## Next Generation Sequencing and Human Genome Databases

Genomics, Bioinformatics & Medicine <http://biochem158.stanford.edu/>

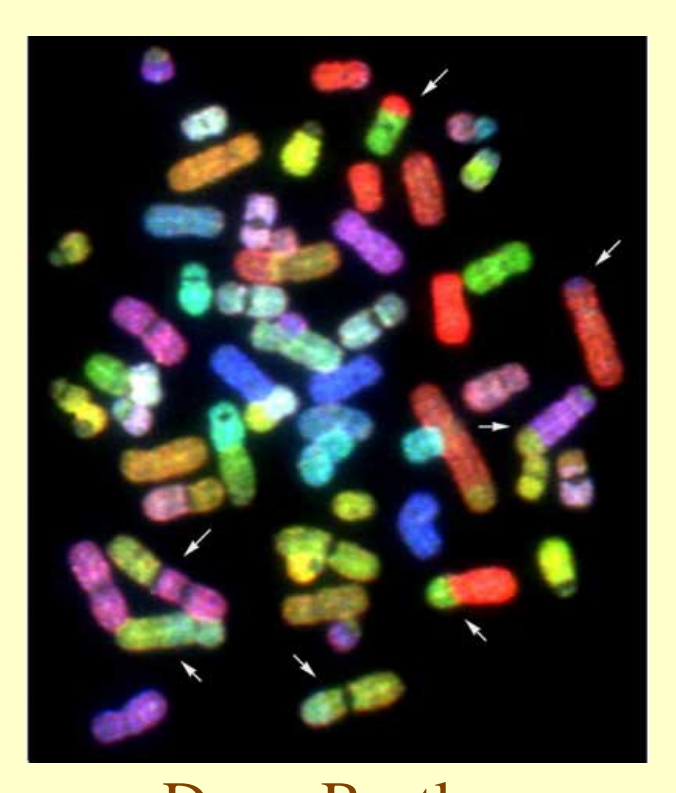

© Doug Brutlag 2014 Doug Brutlag Professor Emeritus of Biochemistry & Medicine Stanford University School of Medicine

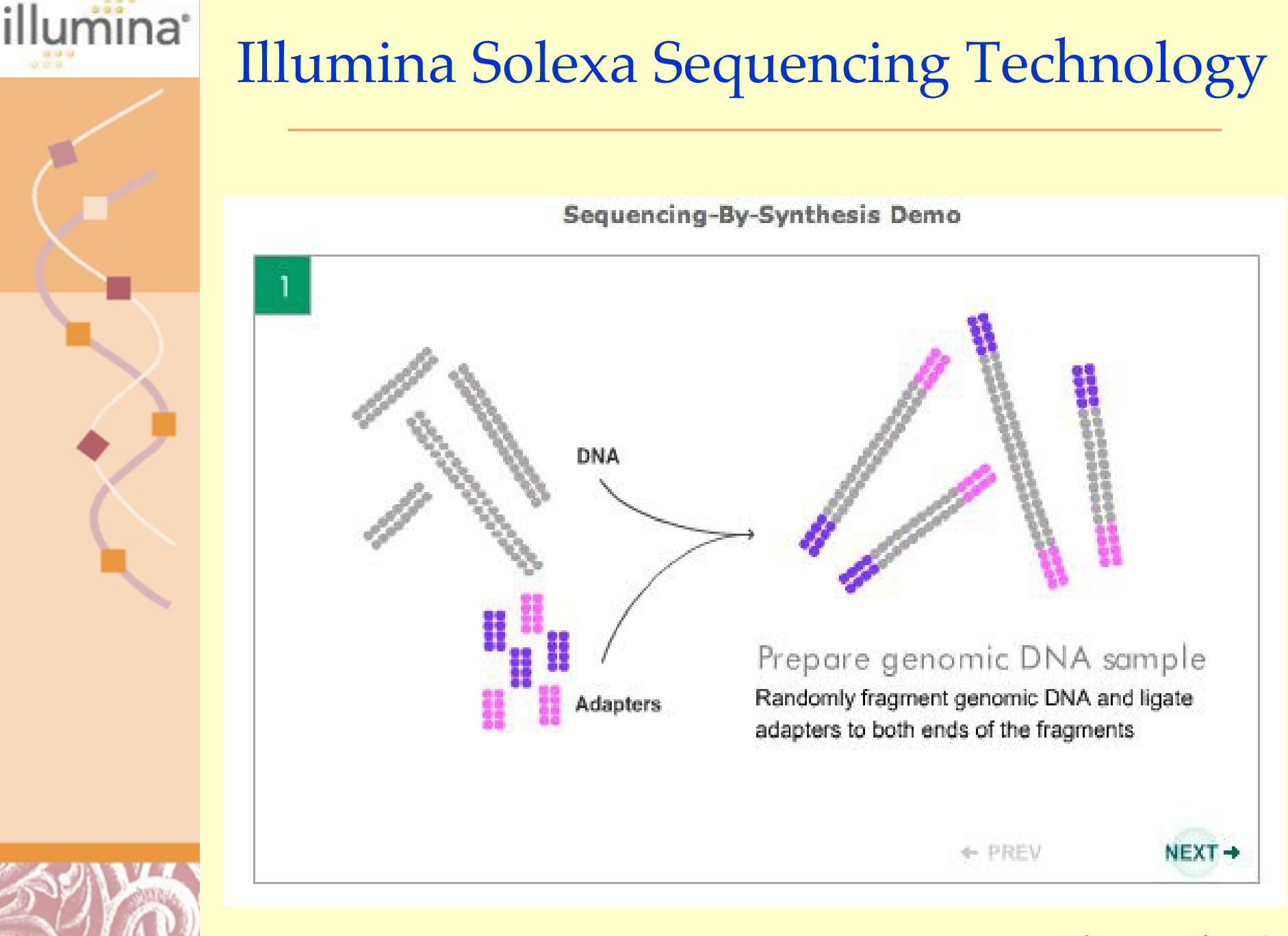

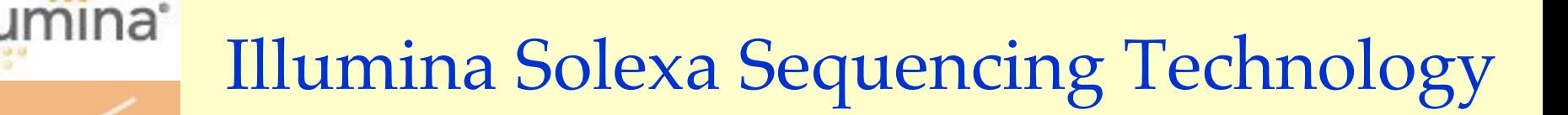

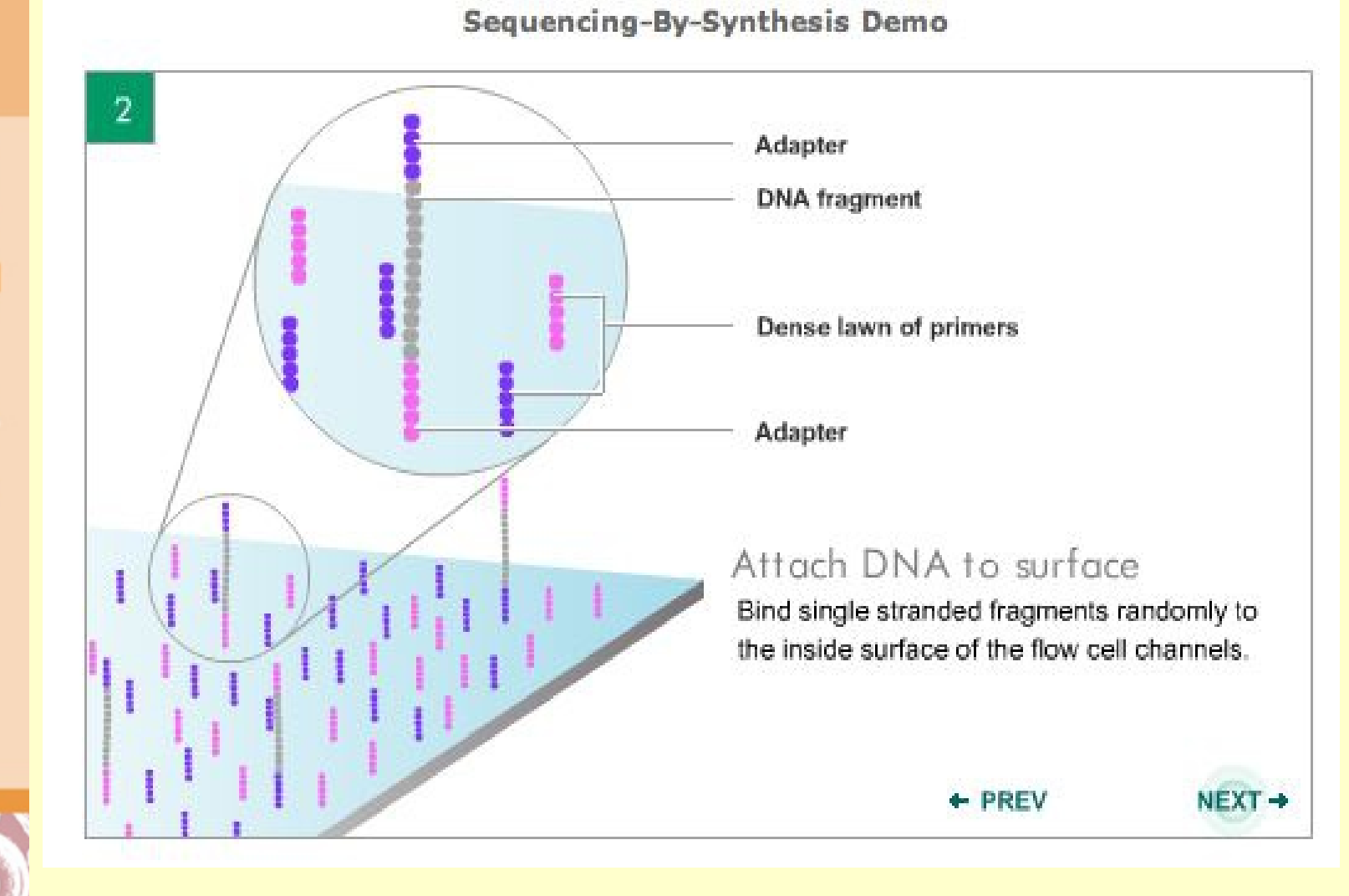

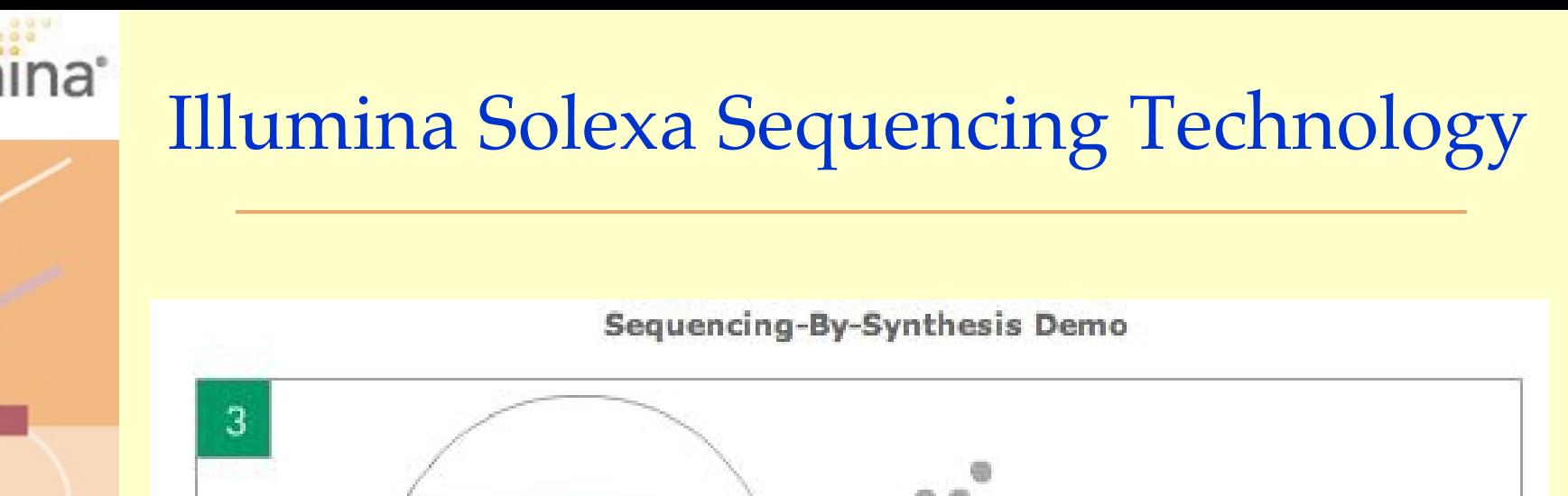

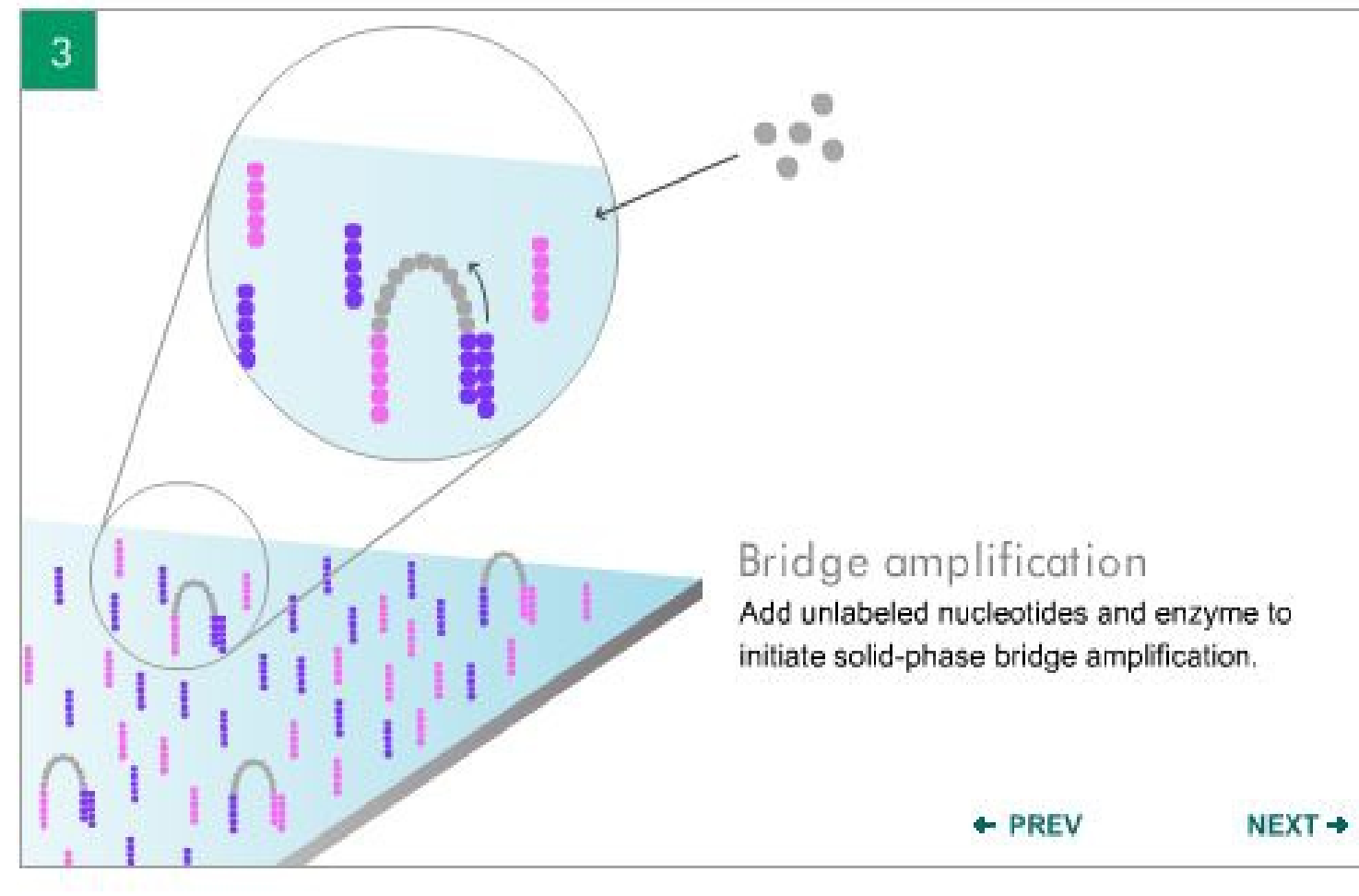

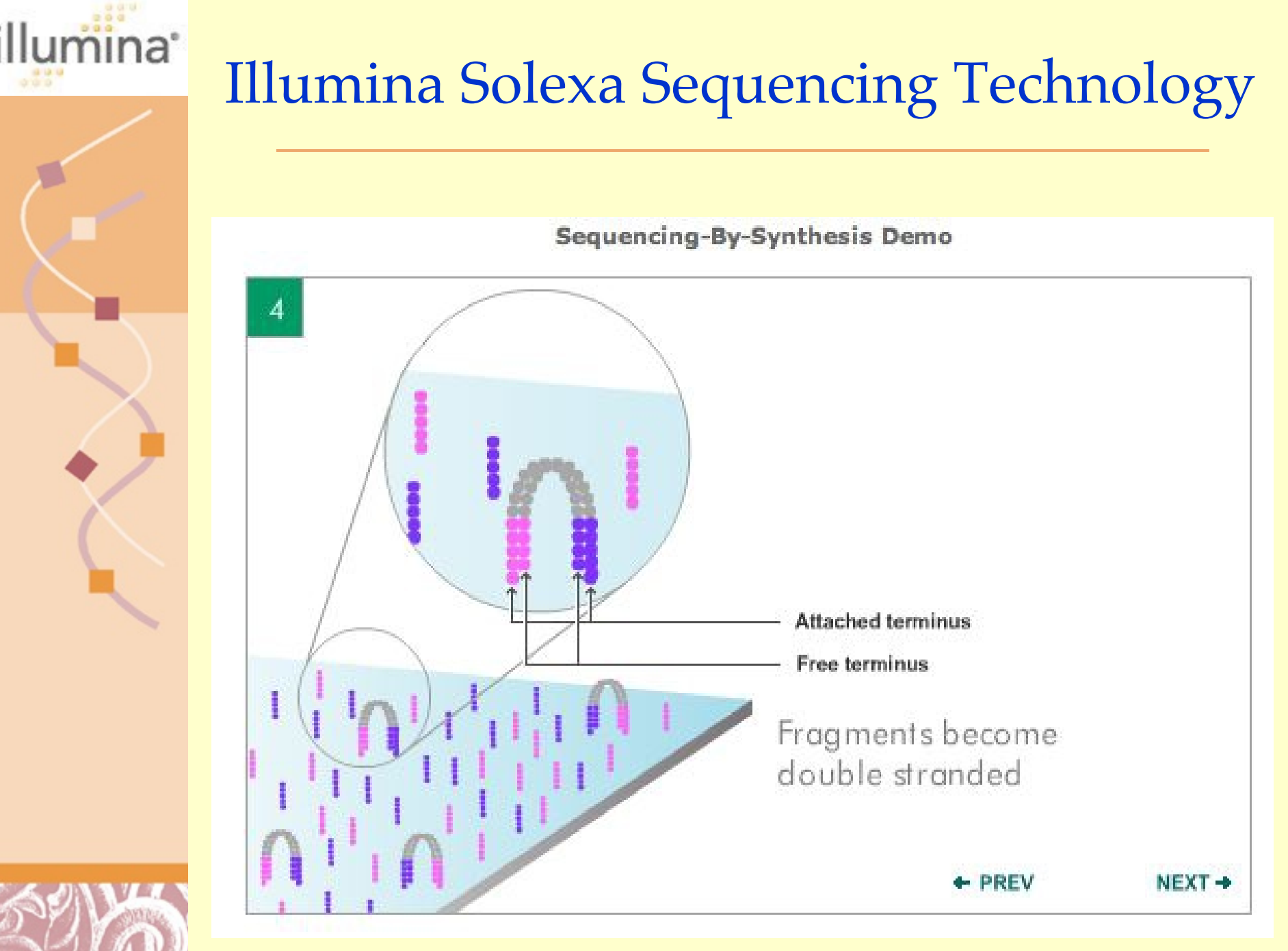

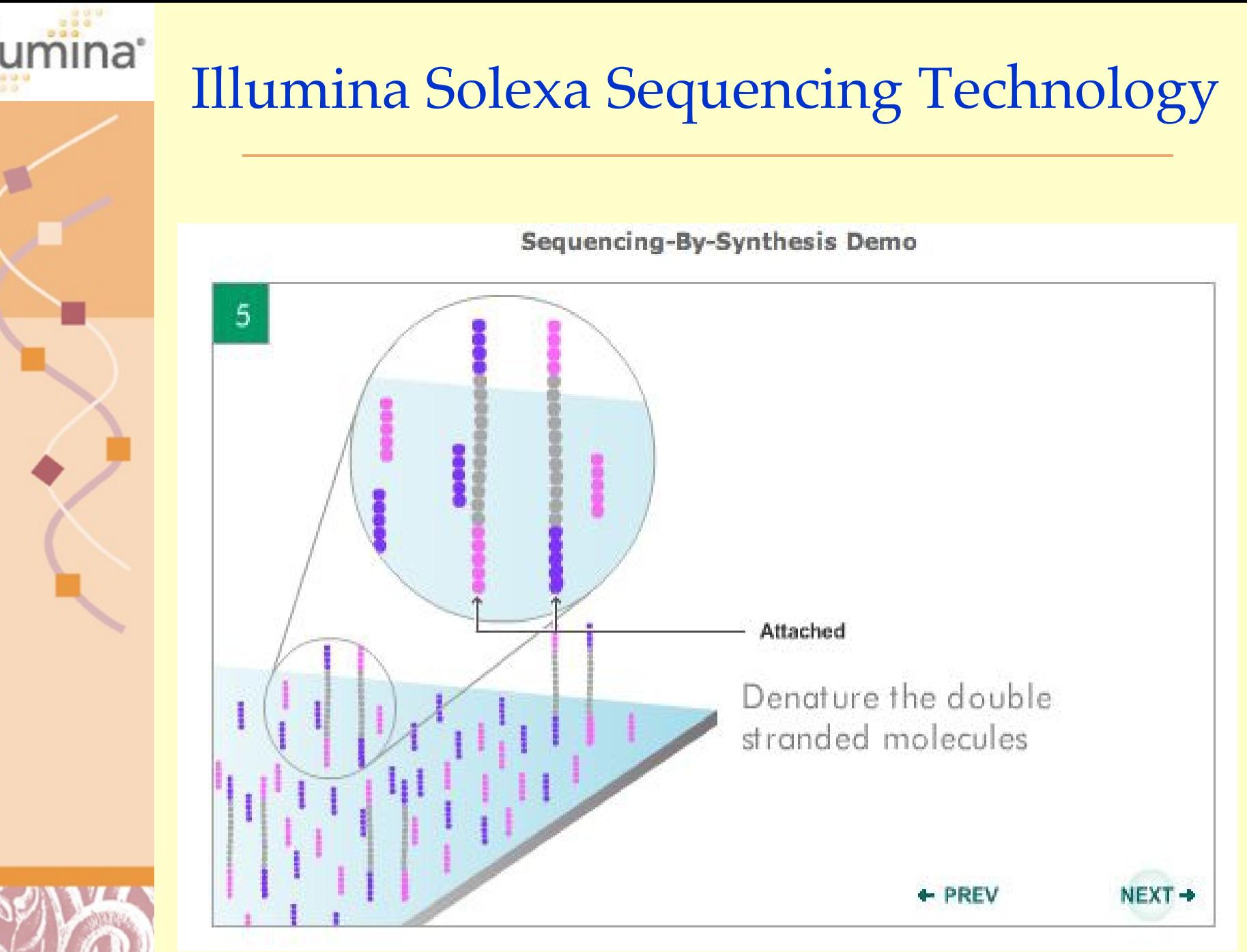

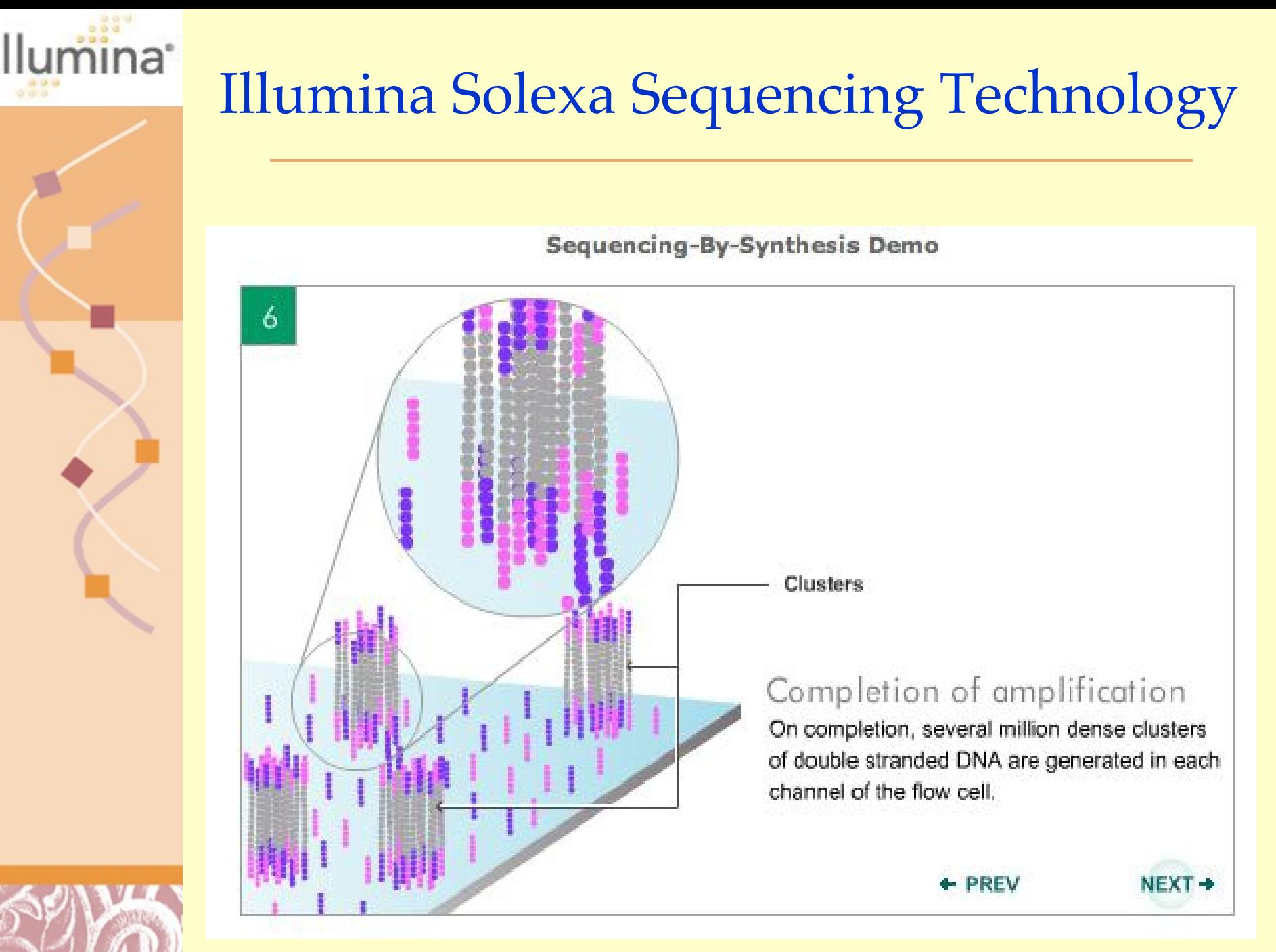

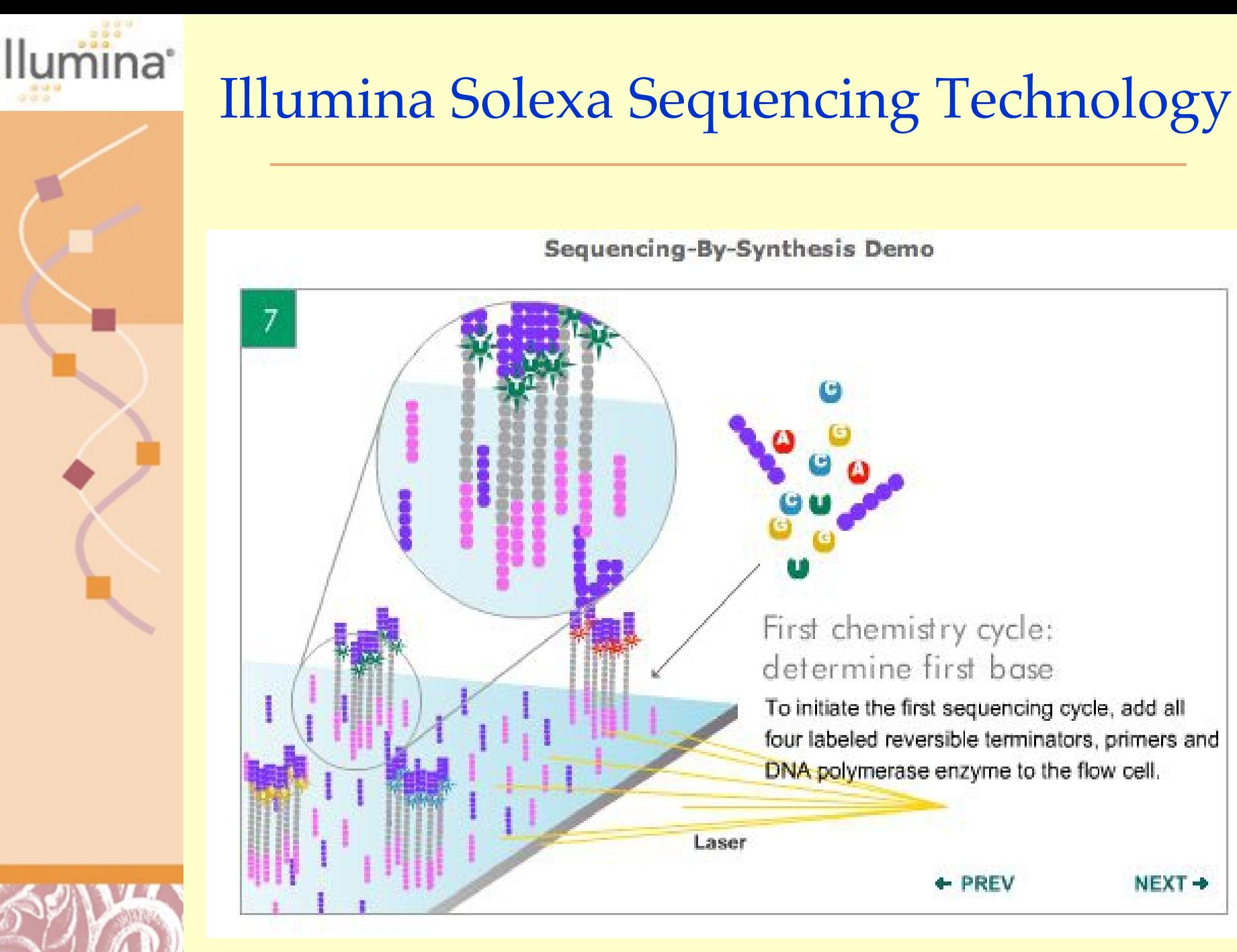

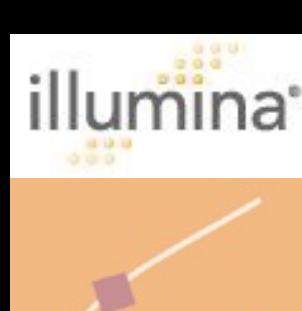

8

## [Illumina Solexa Sequencing Technology](http://www.illumina.com/pages.ilmn?ID=203)

#### Sequencing-By-Synthesis Demo

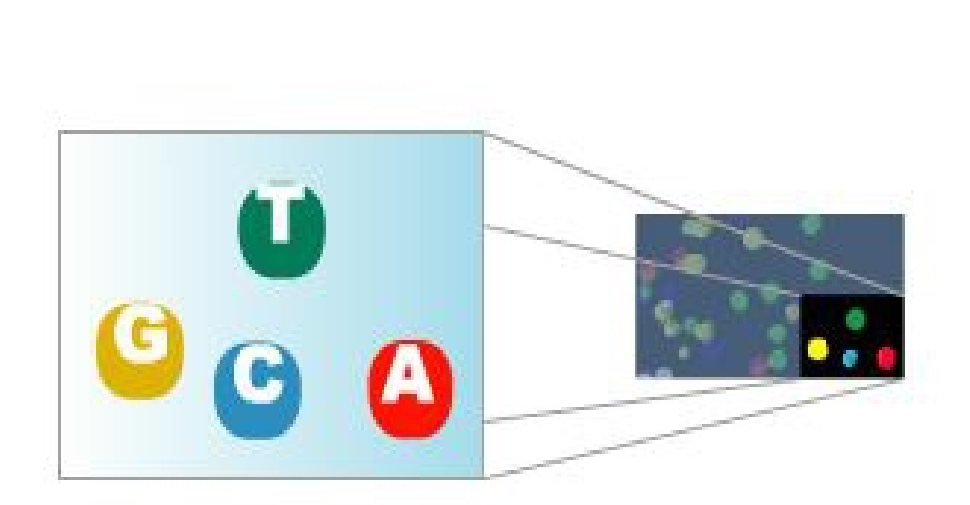

### Image of first chemistry cycle

After laser excitation, capture the image of emitted fluorescence from each cluster on the flow cell. Record the identity of the first base for each cluster.

#### Before initiating the next chemistry cycle

The blocked 3' terminus and the fluorophore from each incorporated base are removed.

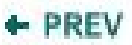

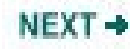

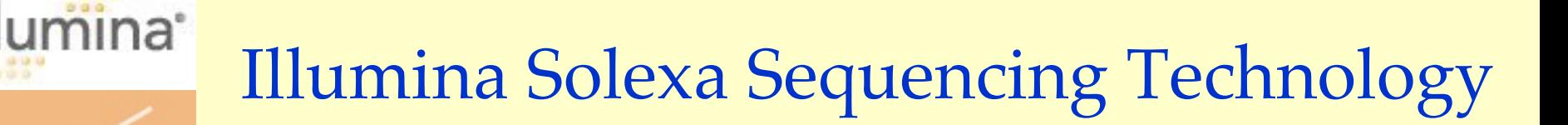

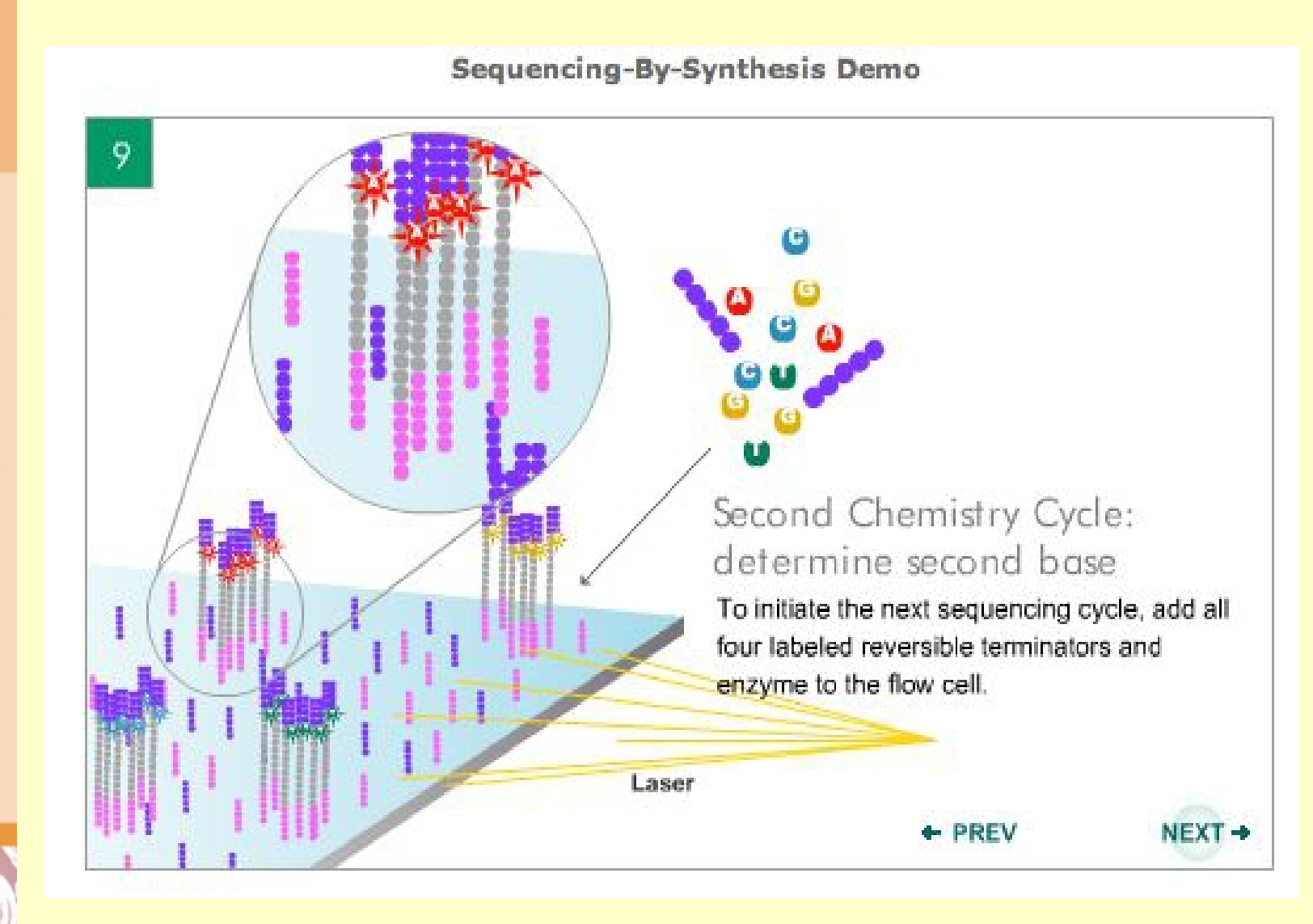

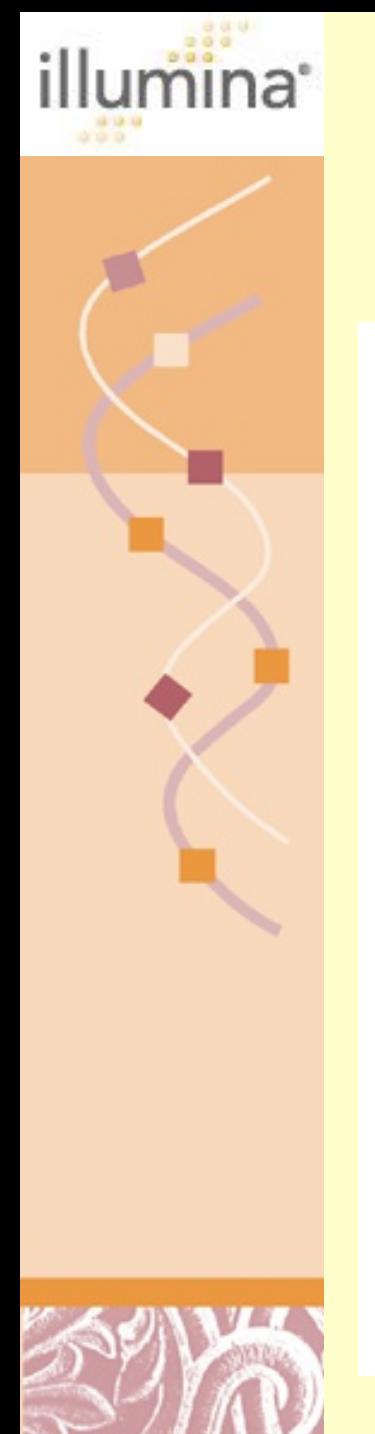

 $10$ 

# [Illumina Solexa Sequencing Technology](http://www.illumina.com/pages.ilmn?ID=203)

Sequencing-By-Synthesis Demo

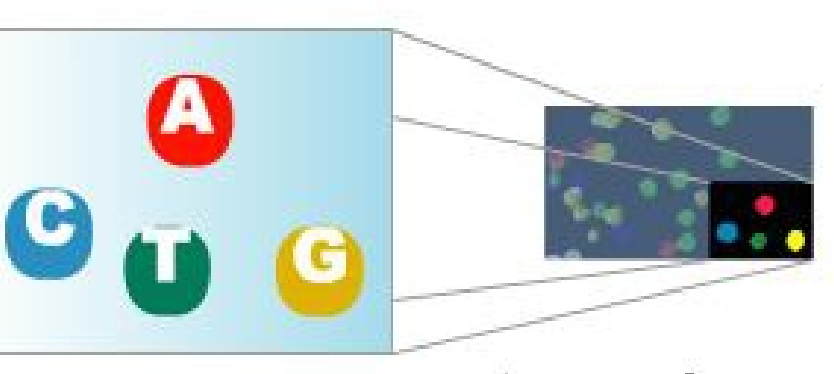

Image of second chemistry cycle is captured by the instrument

After laser excitation, collect the image data as before. Record the identity of the second base for each cluster.

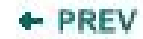

 $NEXT -$ 

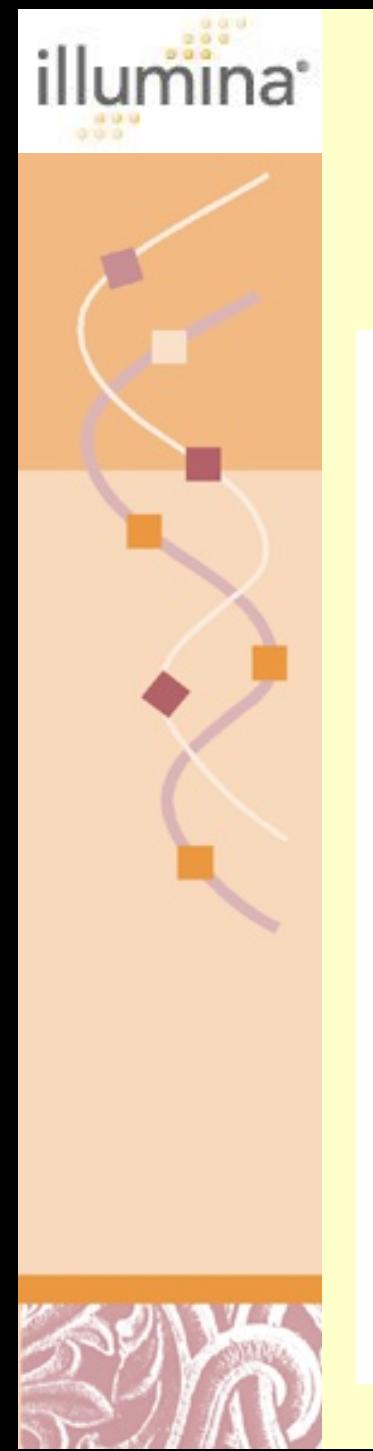

## [Illumina Solexa Sequencing Technology](http://www.illumina.com/pages.ilmn?ID=203)

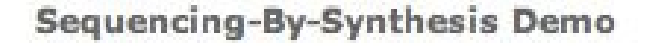

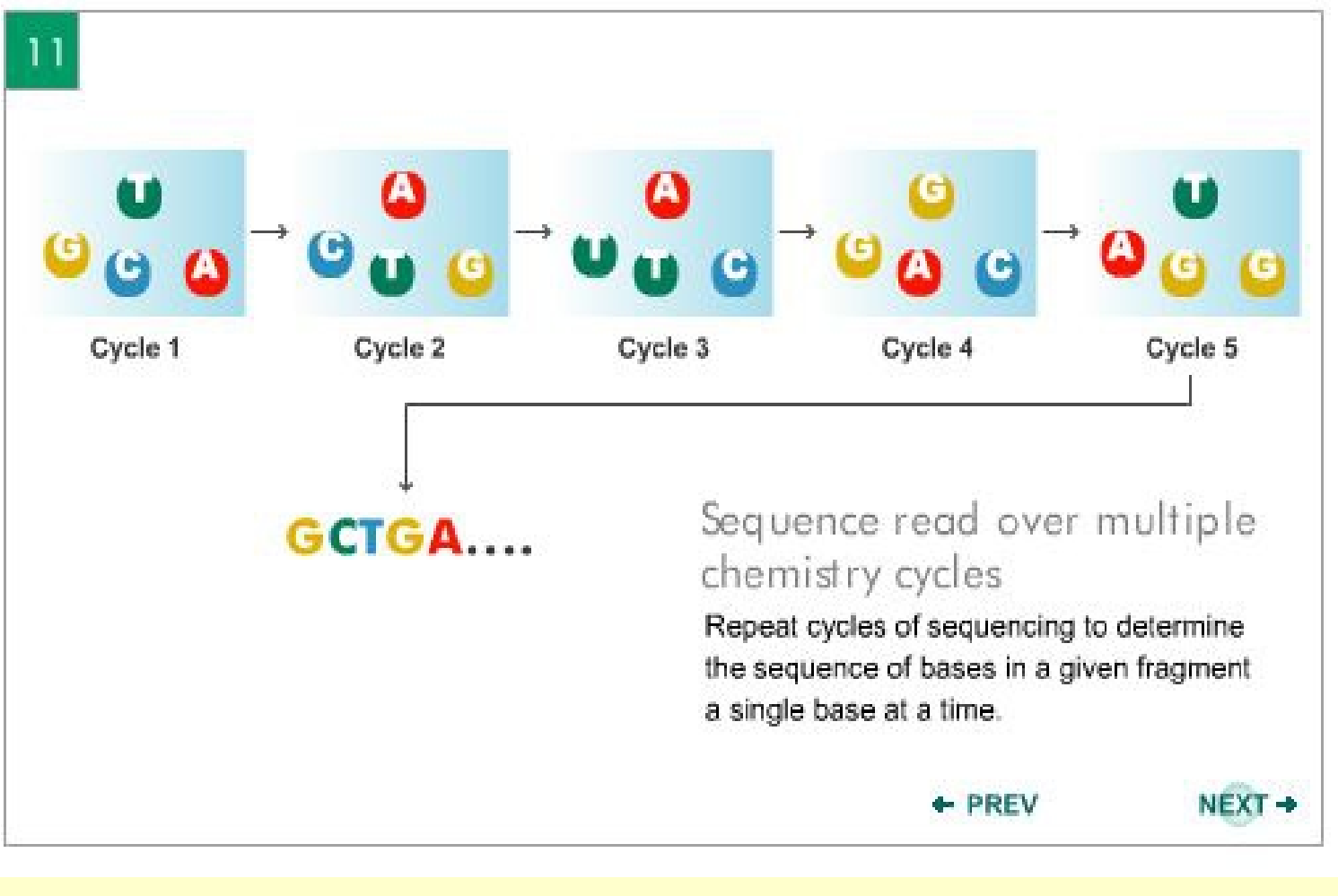

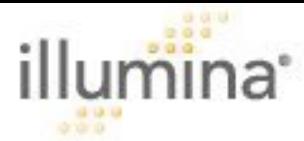

## [Illumina Solexa Sequencing Technology](http://www.illumina.com/pages.ilmn?ID=203)

**GenomeStudio DS Module Display** 

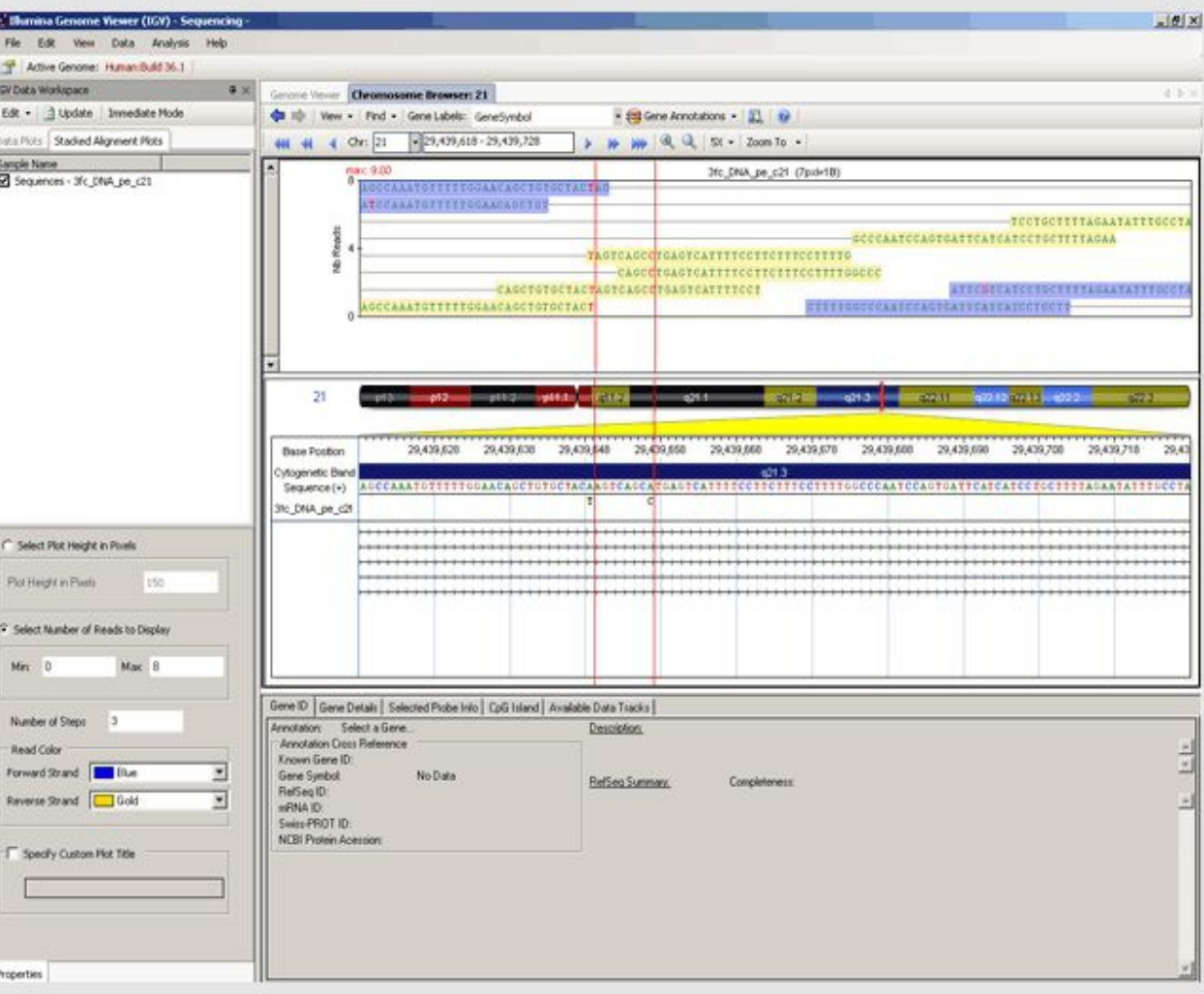

GenomeStudio displays SNPs identified by CASAVA based on alignment of reads against a reference sequence using the Illumina Chromosome Browser.

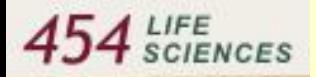

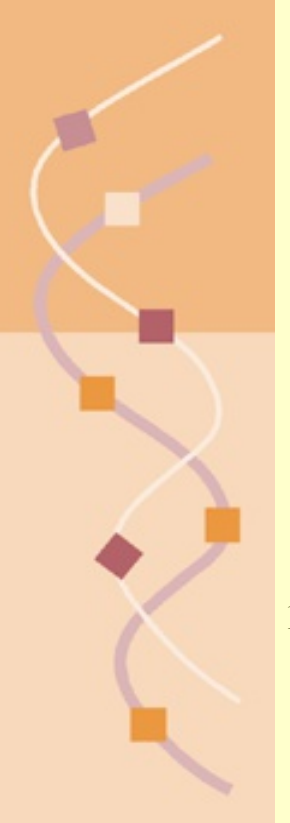

### [Life Sciences 454 Process Overview](http://www.my454.com/)

1) Prepare Adapter Ligated ssDNA Library

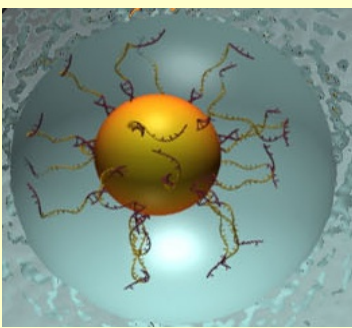

2) Clonal Amplif *cation* on 28 µ beads

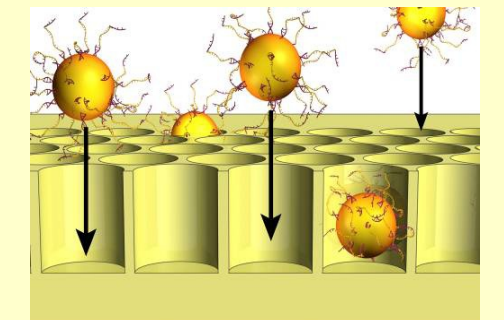

3) Load beads and enzymes in PicoTiter Plate™

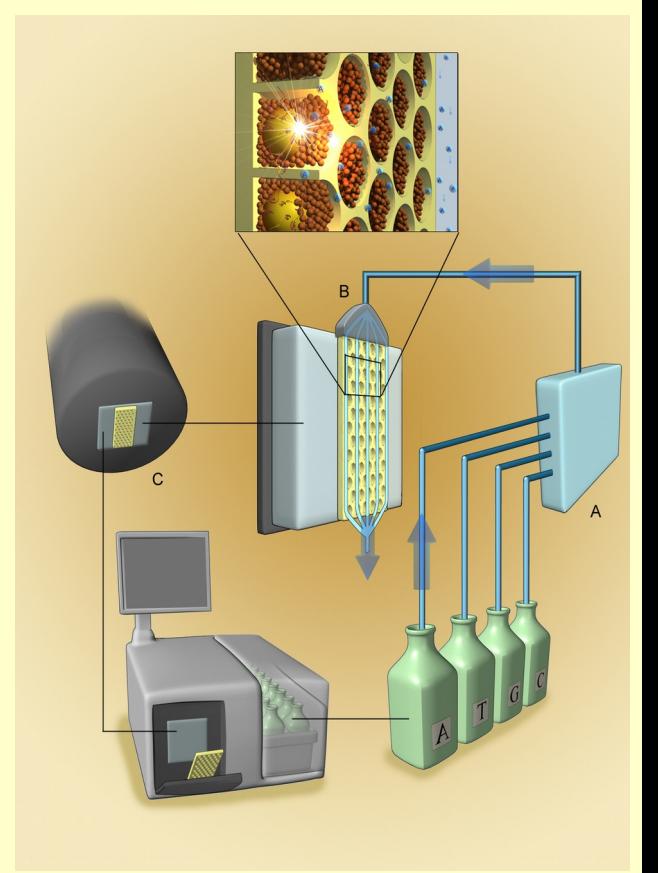

4) Perform Sequencing by synthesis on the 454 Instrument

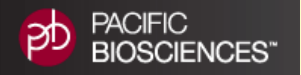

# Pacific Biosciences SMRT Sequencing

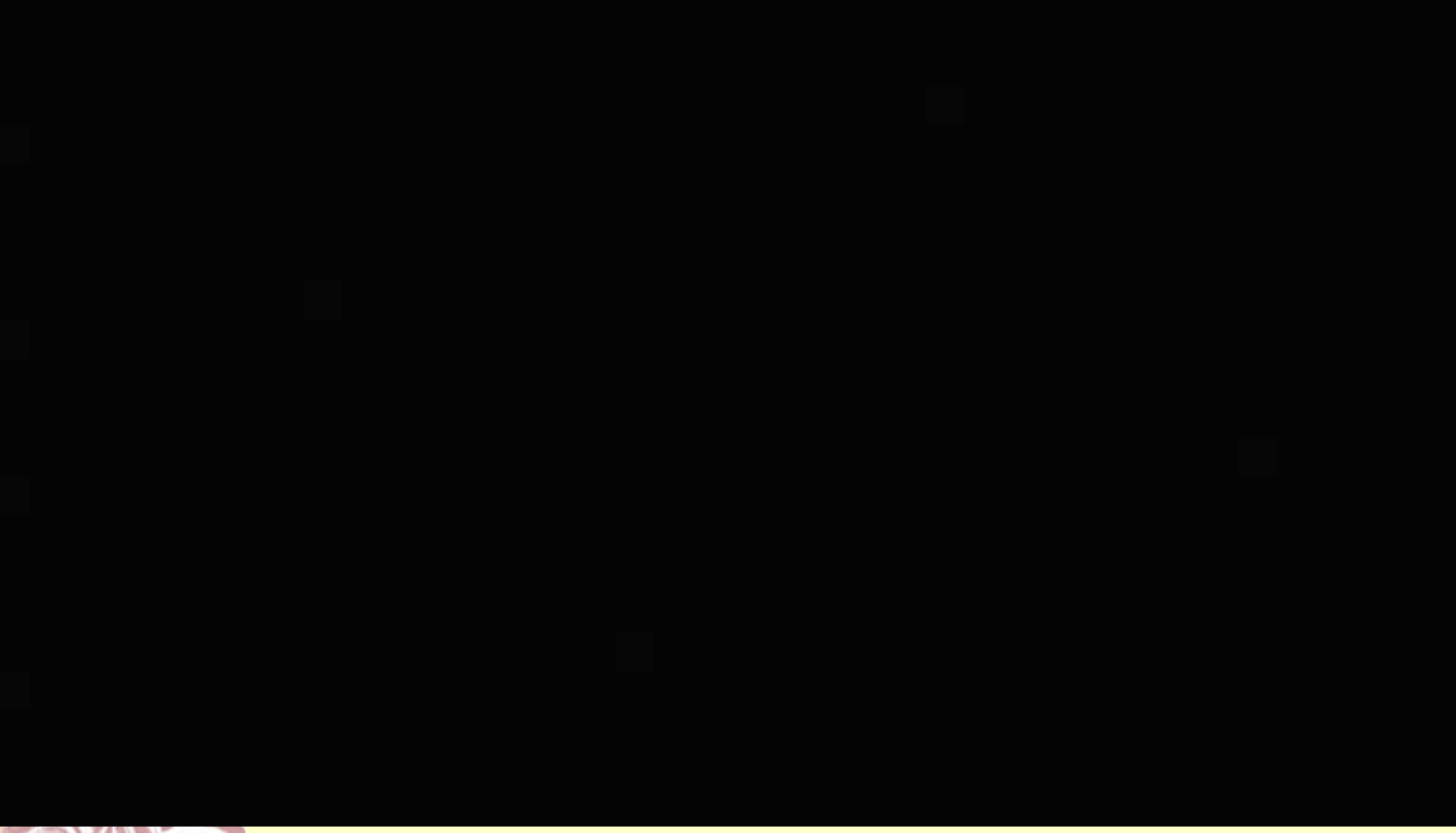

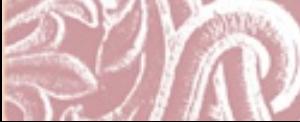

### New PacBio Sequencing Technology Video [http://www.pacifcbiosciences.com/products/smrt-technology/](http://www.pacificbiosciences.com/products/smrt-technology/)

**COMMUNITY** 

**PACIFIC** ЭD **BIOSCIENCES<sup>\*</sup>** 

**APPLICATIONS PRODUCTS** 

**SERVICES & SUPPORT NEWS & EVENTS** 

**14.** Customers **A.** DevNet **A.** SampleNet

**ABOUT US** 

Google<sup>m</sup> Custom Se Search

Home | Products | SMRT Technology

#### **SMRT TECHNOLOGY**

**BLOG** 

**PRODUCTS** 

**PACBIO RS II** Workflow »

**CONSUMABLES** 

SMRT Cells > Reagents » Disposables »

**SOFTWARE** Instrument » Analysis » Algorithms »

**TECHNOLOGY SMRT Sequencing** 

**SMRT** 

Advantage

efficient and accurate process. The enzyme responsible for replicating DNA in nature is called the DNA polymerase. The DNA polymerase attaches itself to a strand of DNA to be replicated, examines the individual base at the point it is attached, and then determines which of four building blocks, or nucleotides, is required to replicate that individual base. After determining which nucleotide is required, the polymerase incorporates that nucleotide into the growing strand that is being produced. After incorporation, the enzyme advances to the next base to be replicated and the process is repeated. Our SMRT technology enables the observation of DNA synthesis as it occurs in real time. To overcome the challenges inherent in observing an enzyme that is 15 nanometers, or nm, in diameter running in real time, we developed three key innovations:

Our SMRT technology harnesses the natural process of DNA replication, which is a highly

- The SMRT Cell
- · Phospholinked nucleotides
- . The PacBio RS II

Watch an overview of SMRT Technology below.

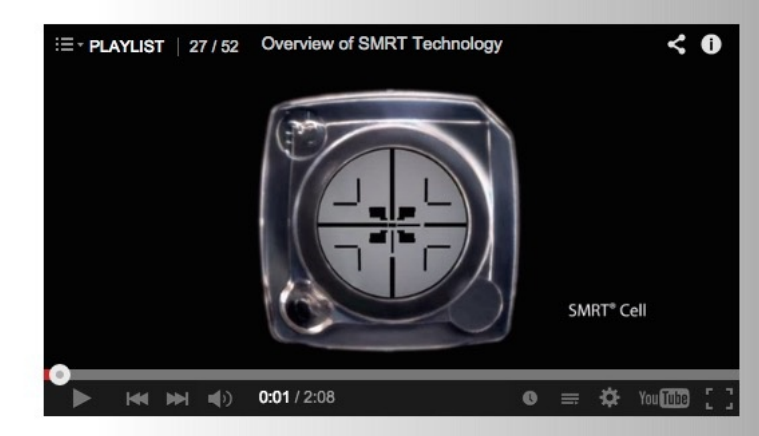

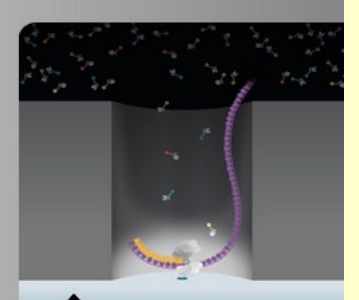

With an active polymerase immobilized at the bottom of each ZMW, nucleotides diffuse into the ZMW chamber. In order to detect incorporation events and identify the base, each of the four nucleotides A, C, G and T are labeled with a different fluorescent dye having a distinct emission spectrum. Since the excitation illumination is directed to the bottom of the ZMW, nucleotides held by the polymerase prior to incorporation emit an extended signal that identifies the base being incorporated.

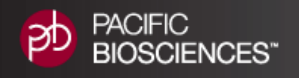

### Pacific Biosciences SMRT Sequencing

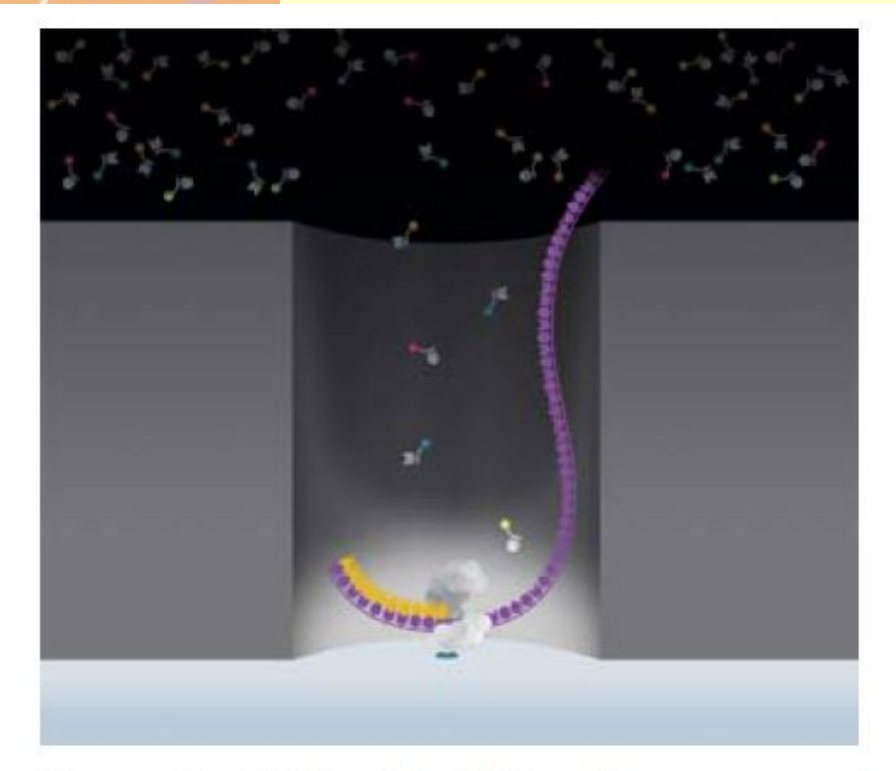

#### Figure 6. ZMW with DNA polymerase and phospholinked nucleotides

Phospholinked nucleotides are added into the ZMW at the high concentrations required for proper enzyme functioning.

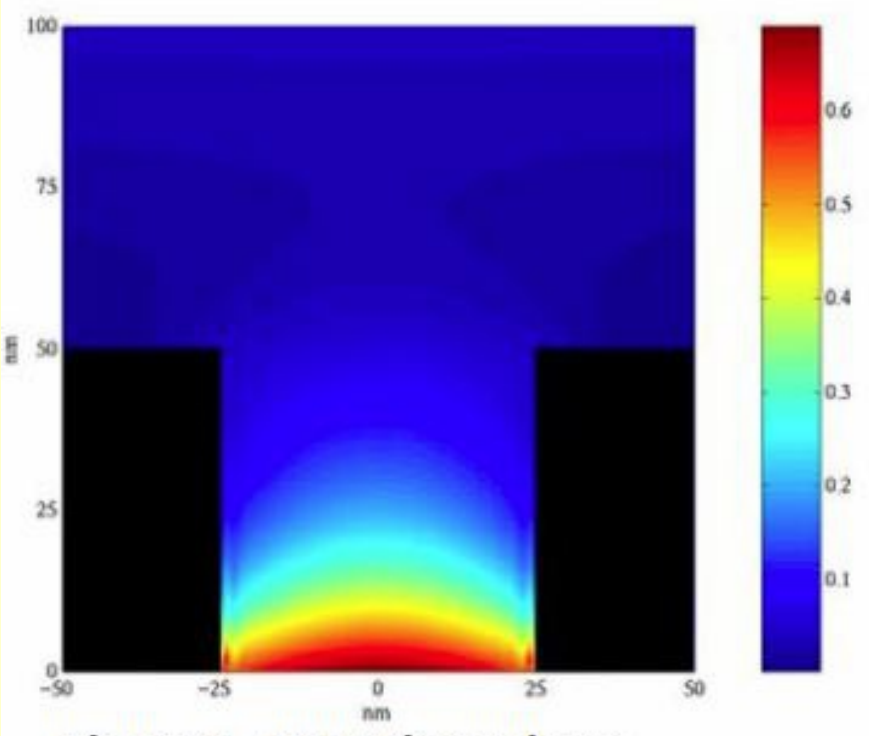

**Figure 4. Detection volume** 

Attenuated light from the excitation beam penetrates only the lower 20-30 nm of each waveguide, creating a detection volume of 20 zeptoliters (10<sup>-21</sup> liters).

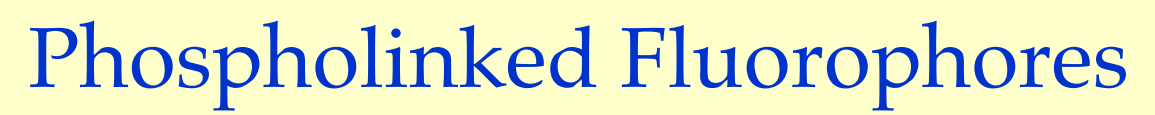

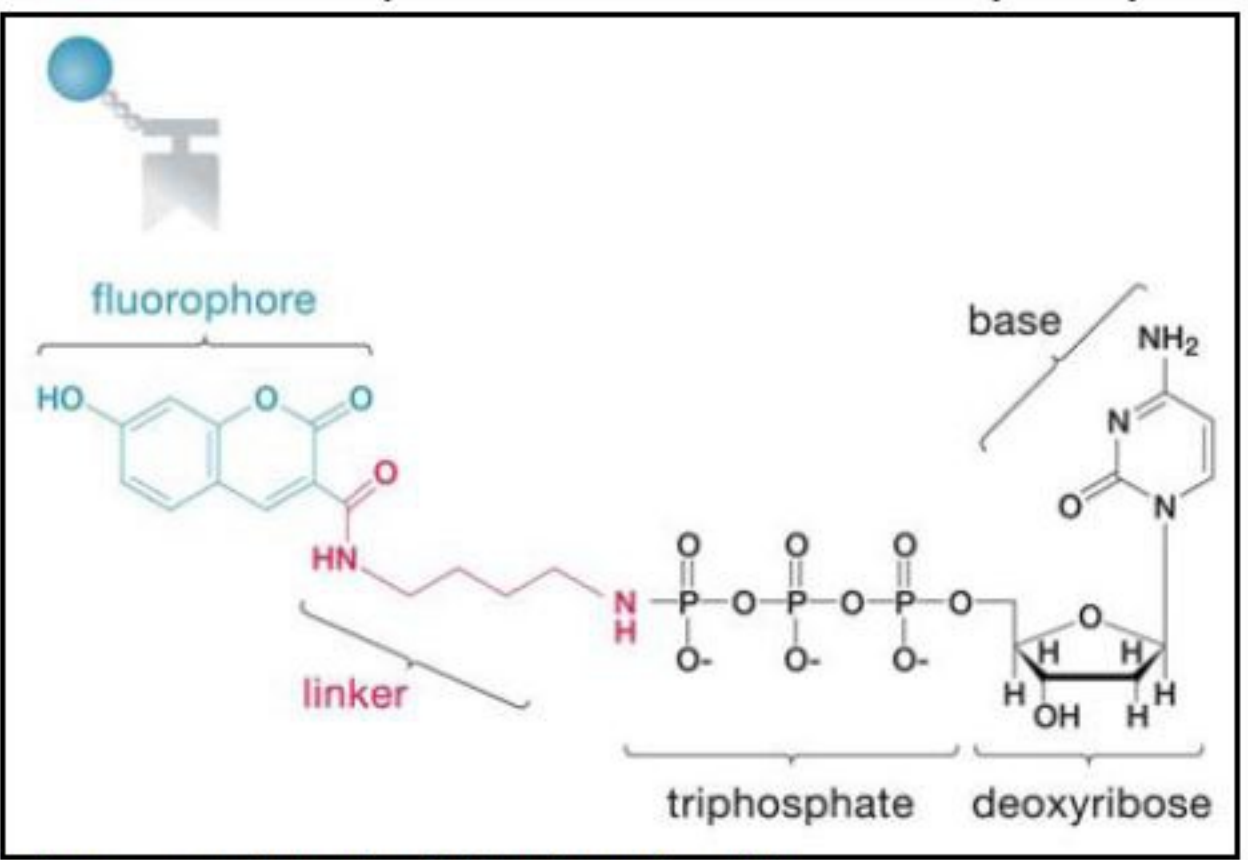

**Figure 9. Phospholinked nucleotides** 

Phospholinked nucleotides have fluorophores attached to the triphosphate chain, which is naturally cleaved when the nucleotide is incorporated.

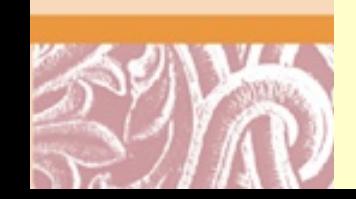

**PACIFIC** 

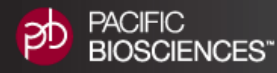

# [Processive Synthesis](http://www.pacificbiosciences.com/smrt-biology/overview)

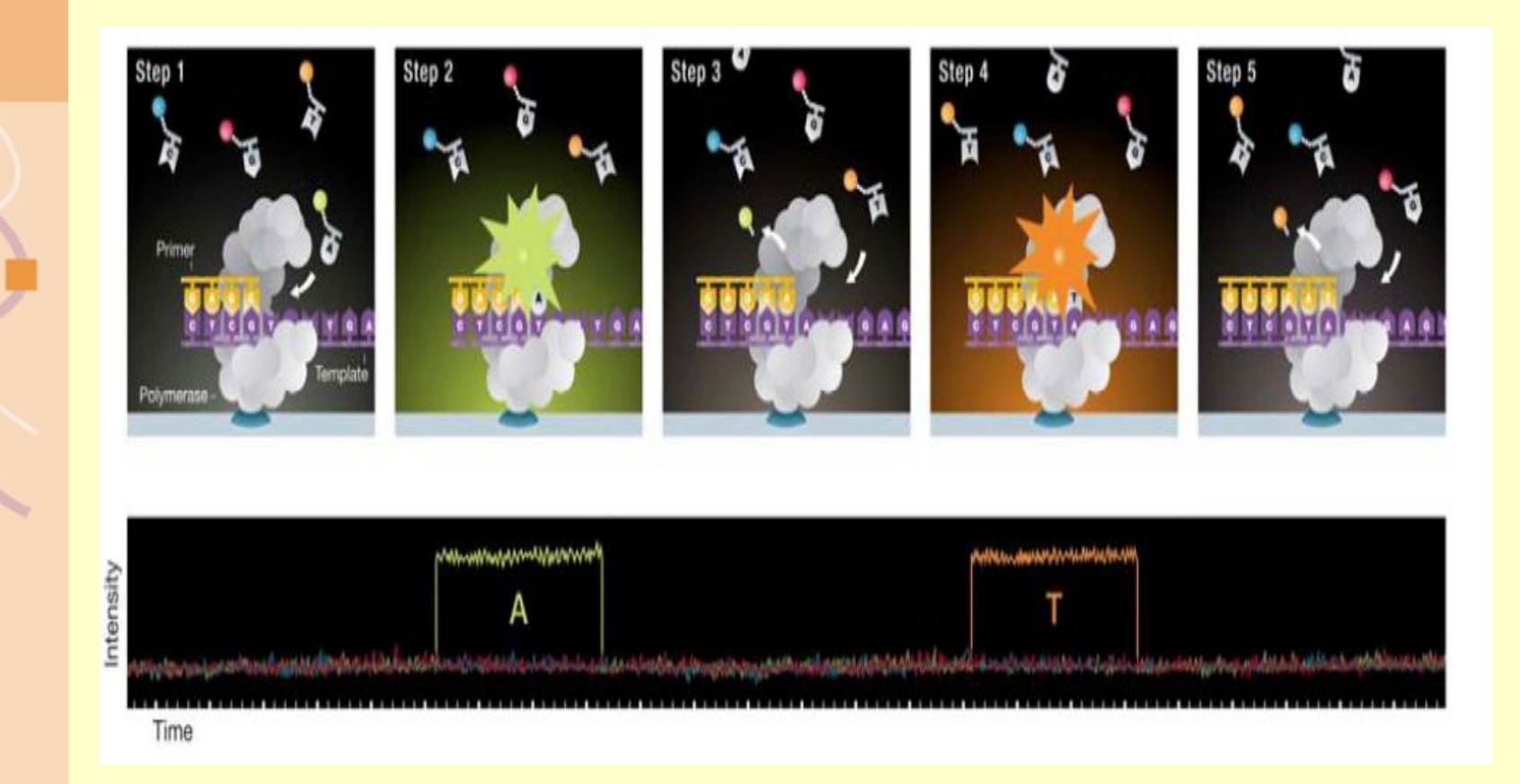

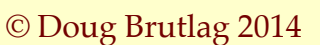

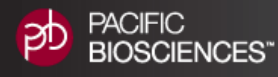

# [Synthesis of Long Duplex DNA](http://www.pacificbiosciences.com/smrt-biology/overview)

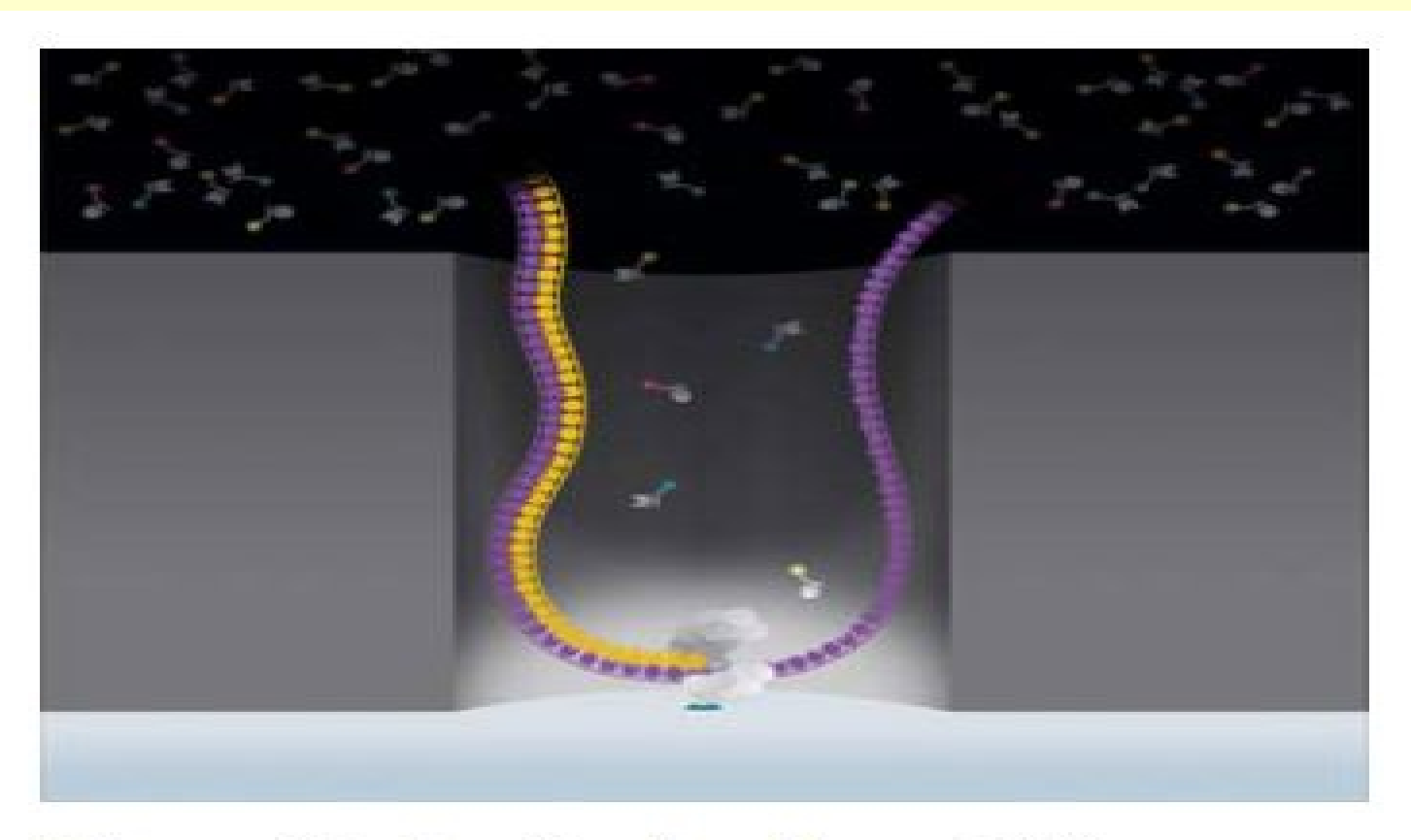

#### **Figure 11. Synthesis of long DNA.**

DNA polymerase processively incorporates nucleotides producing long, natural DNA.

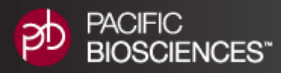

# [Highly Parallel Optics System](http://www.pacificbiosciences.com/smrt-biology/overview)

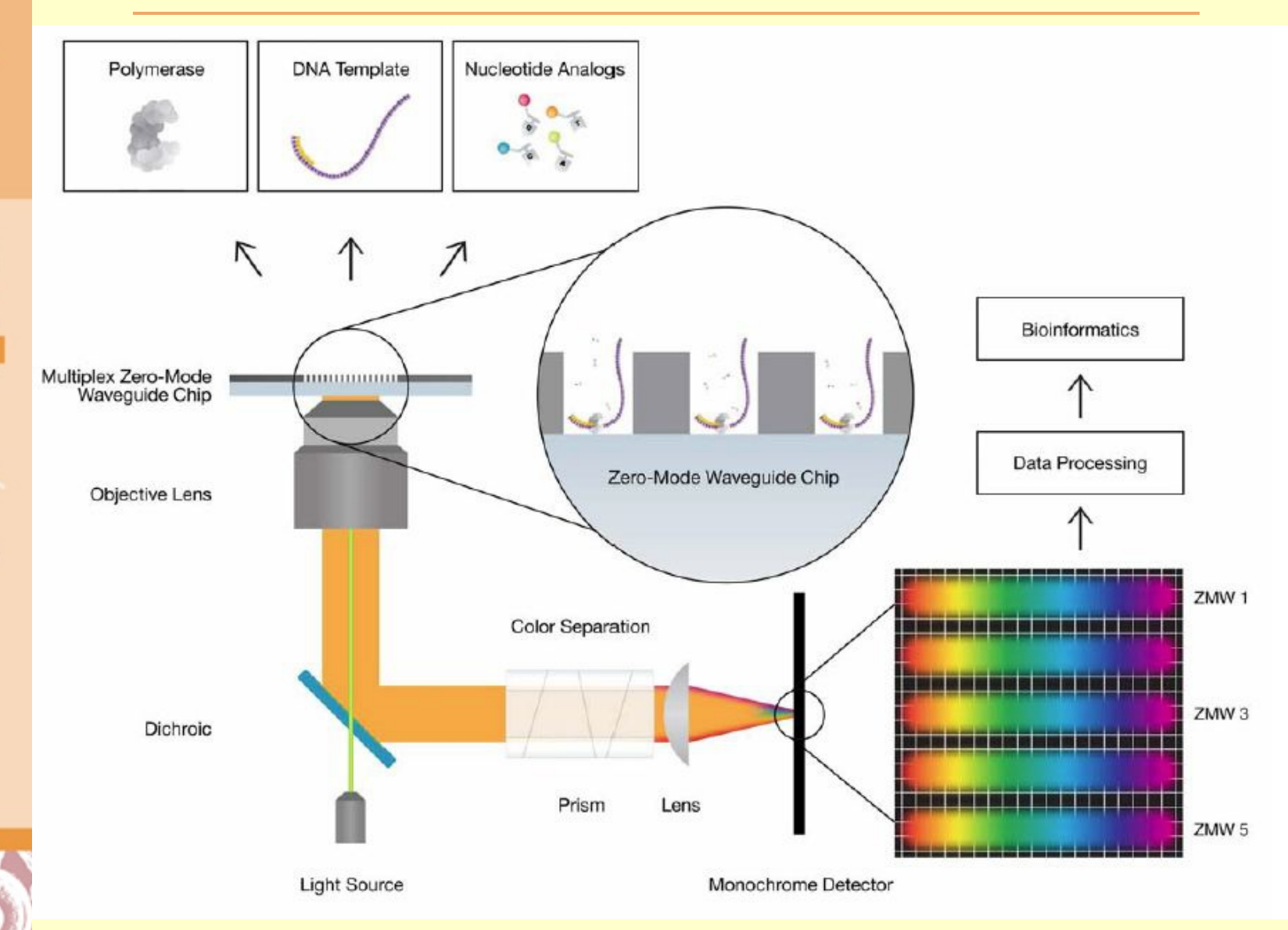

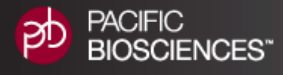

### [Circular Templates Gives Redundant](http://www.pacificbiosciences.com/smrt-biology/overview) **[Sequencing and Accuracy](http://www.pacificbiosciences.com/smrt-biology/overview)**

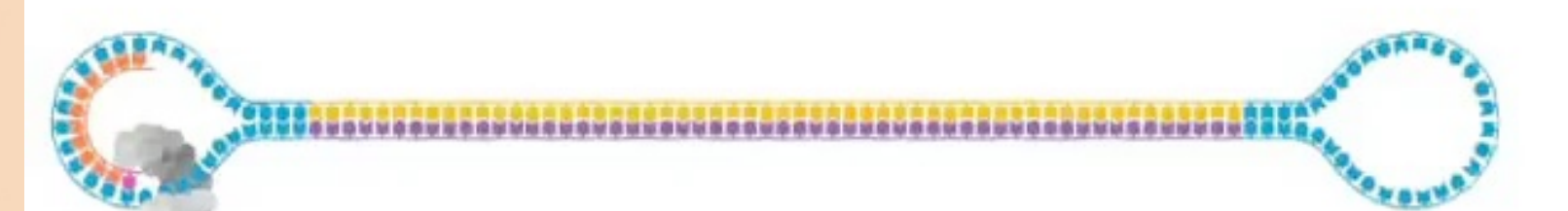

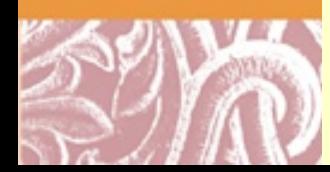

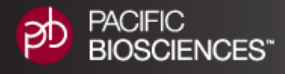

## Circular Templates Gives Redundant Sequencing and Accuracy

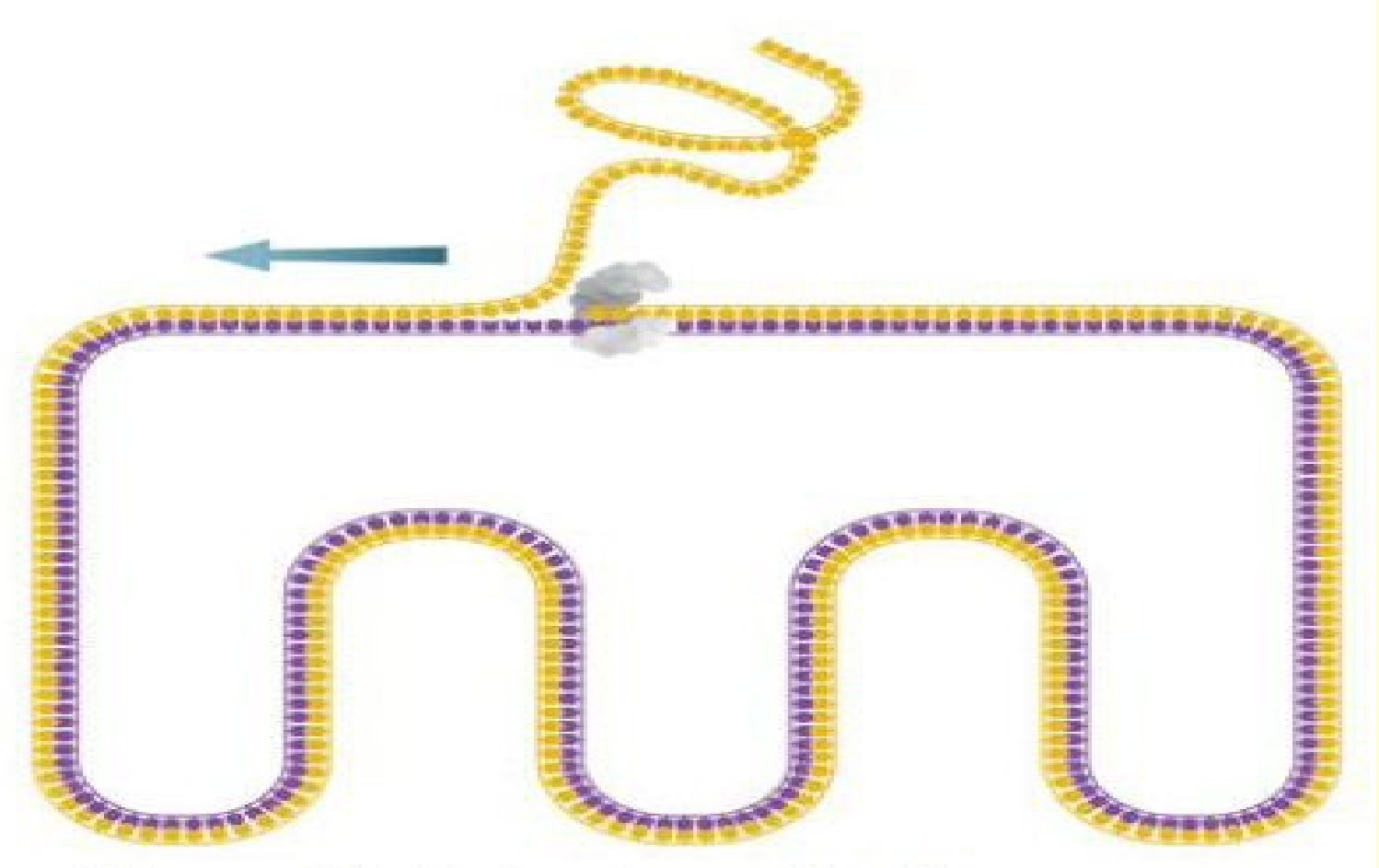

### Figure 16. Molecular redundant sequencing

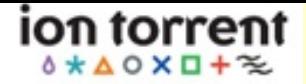

## [Ion Torrent Sequencing](http://www.iontorrent.com/)

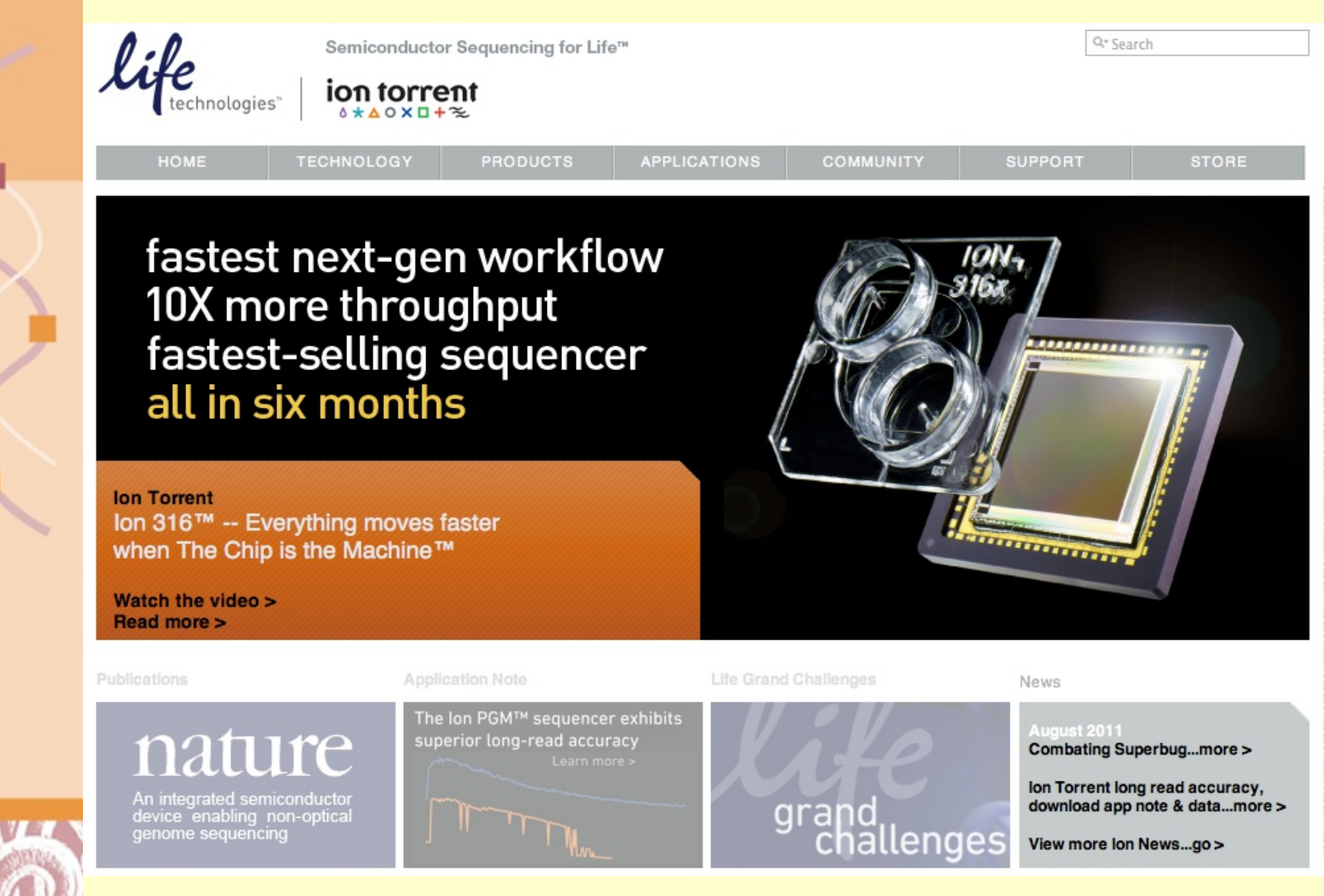

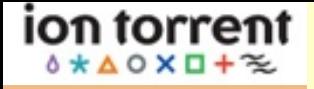

### [Ion Torrent Sequencing](http://www.iontorrent.com/)

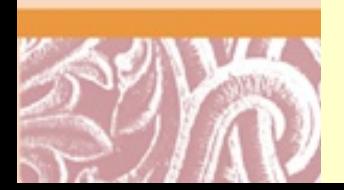

# [Ion Torrent Sequencing](http://www.iontorrent.com/)

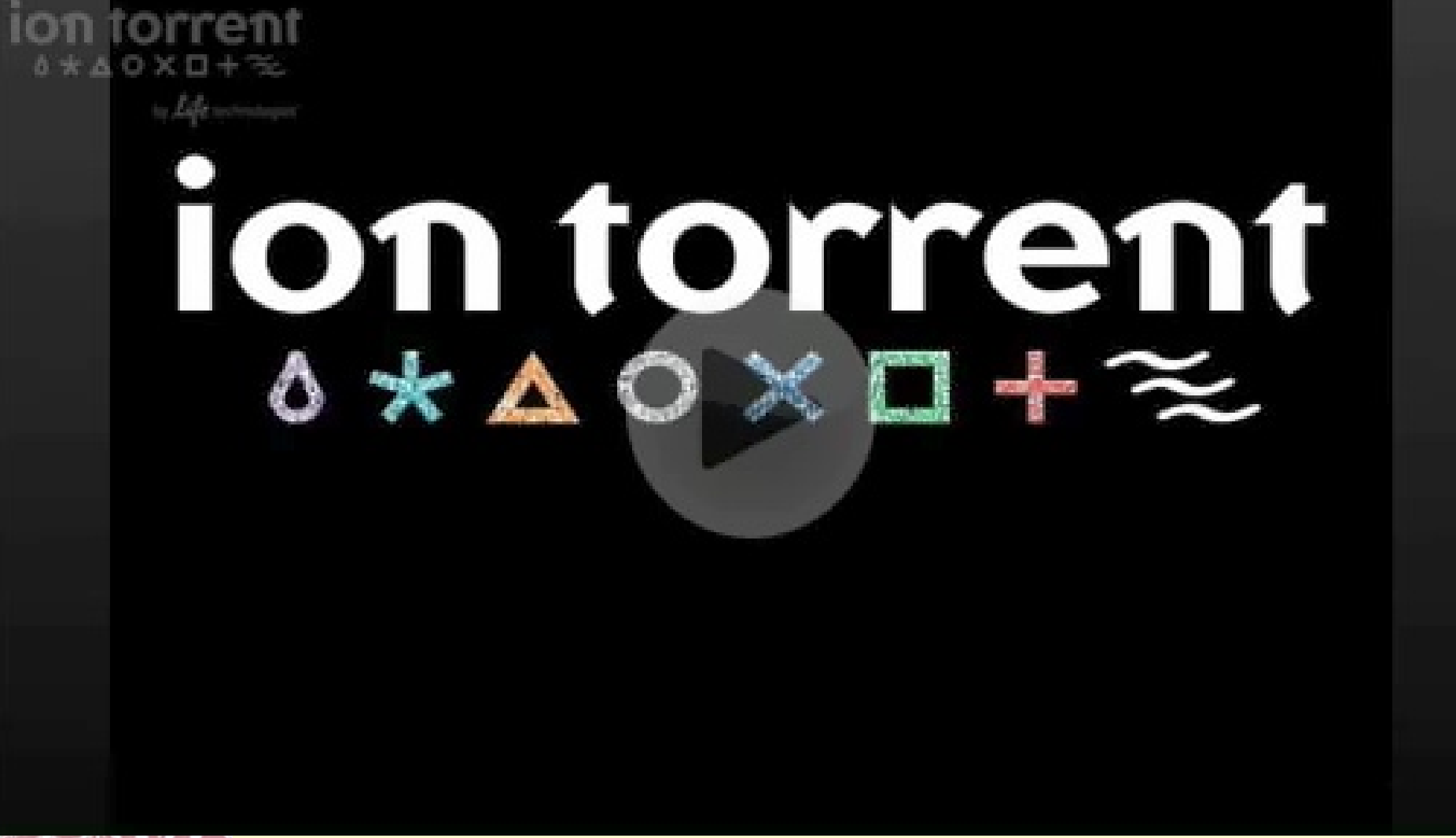

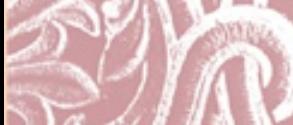

ion torrent  $4$   $\star$   $\Delta$   $\circ$   $\times$   $\Box$  +  $\approx$ 

# The Human Genome How fast is the cost going down?

- 2006: \$ 50 million
- 2008: \$500,000
- 2009: \$50,000
- 2010: \$20,000
- 2011: \$5,000
- 2012: \$4,000
- 2013: \$3,000
- 2014 \$1,700

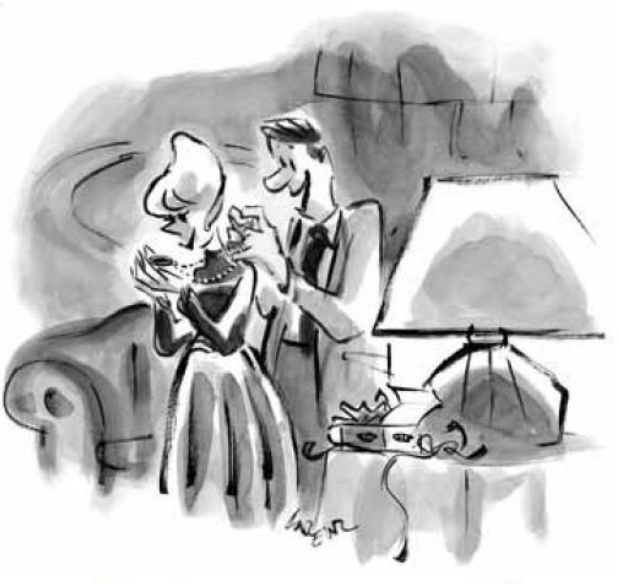

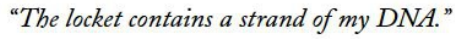

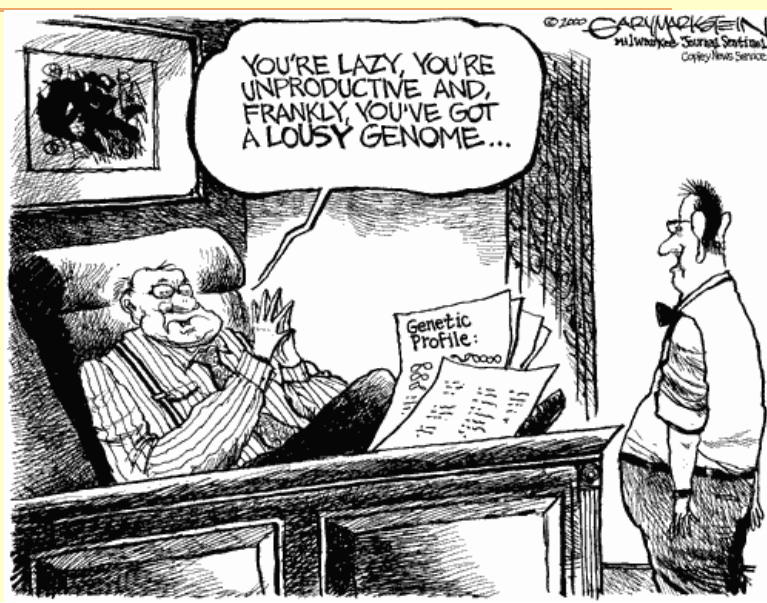

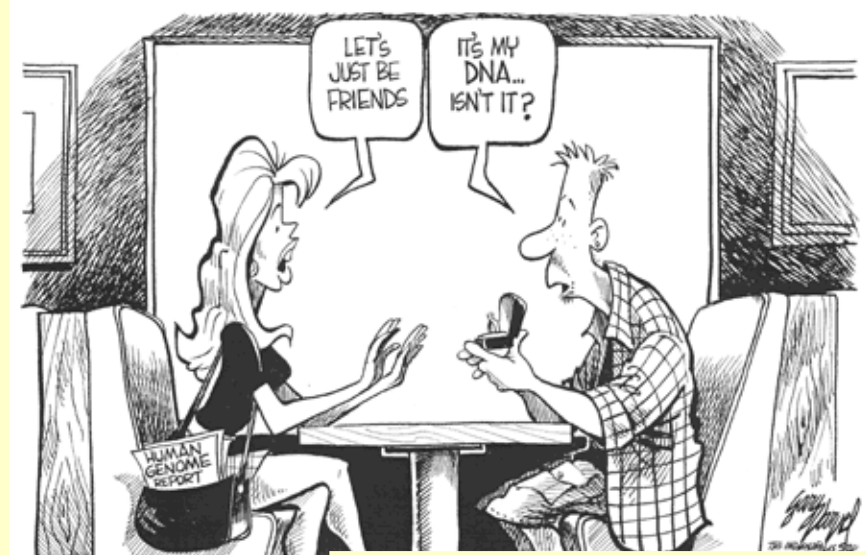

#### Thanks to Seraf in Batzoglou

### **Cost per Genome**

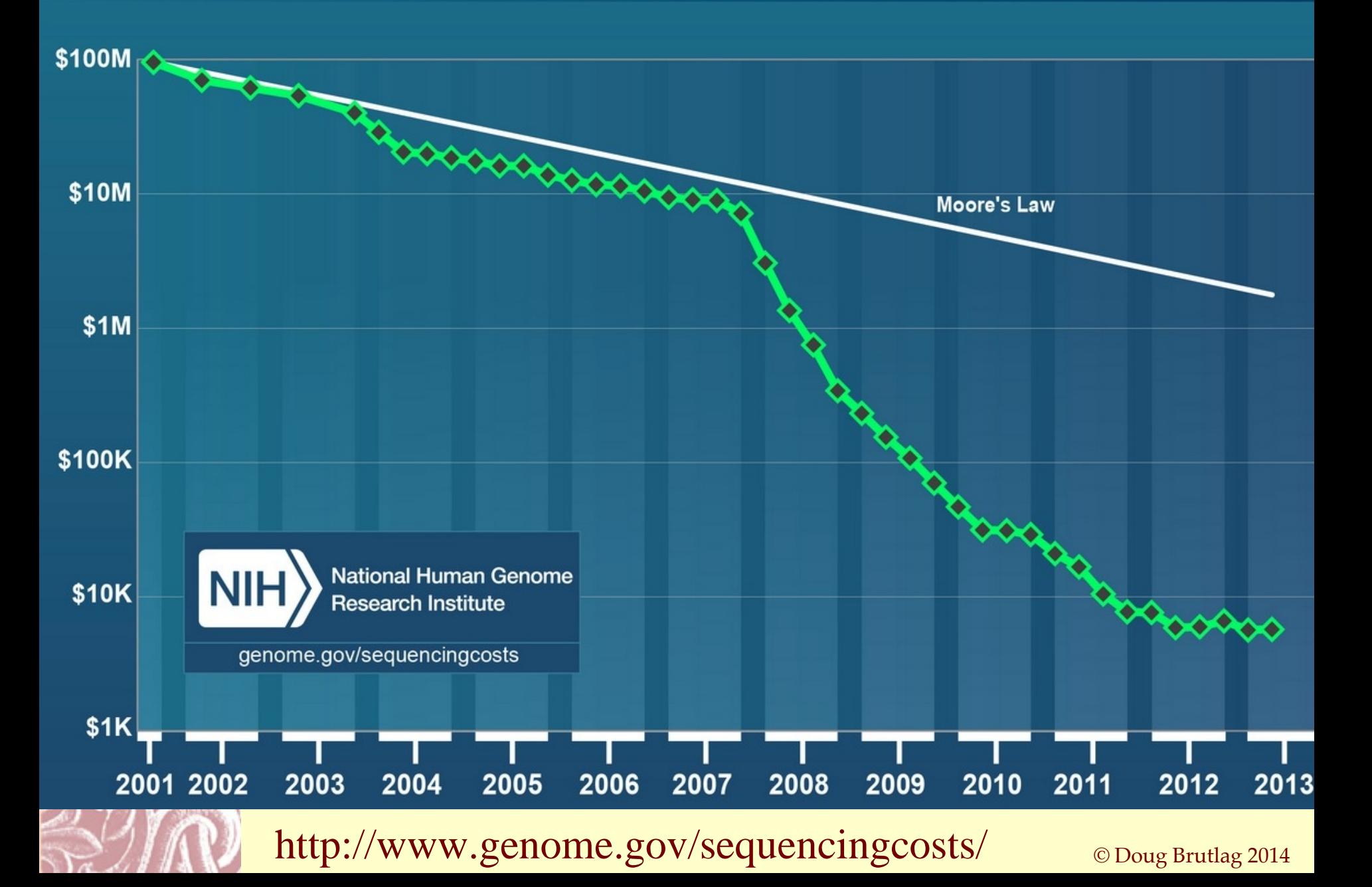

### **Cost per Raw Megabase of DNA Sequence**

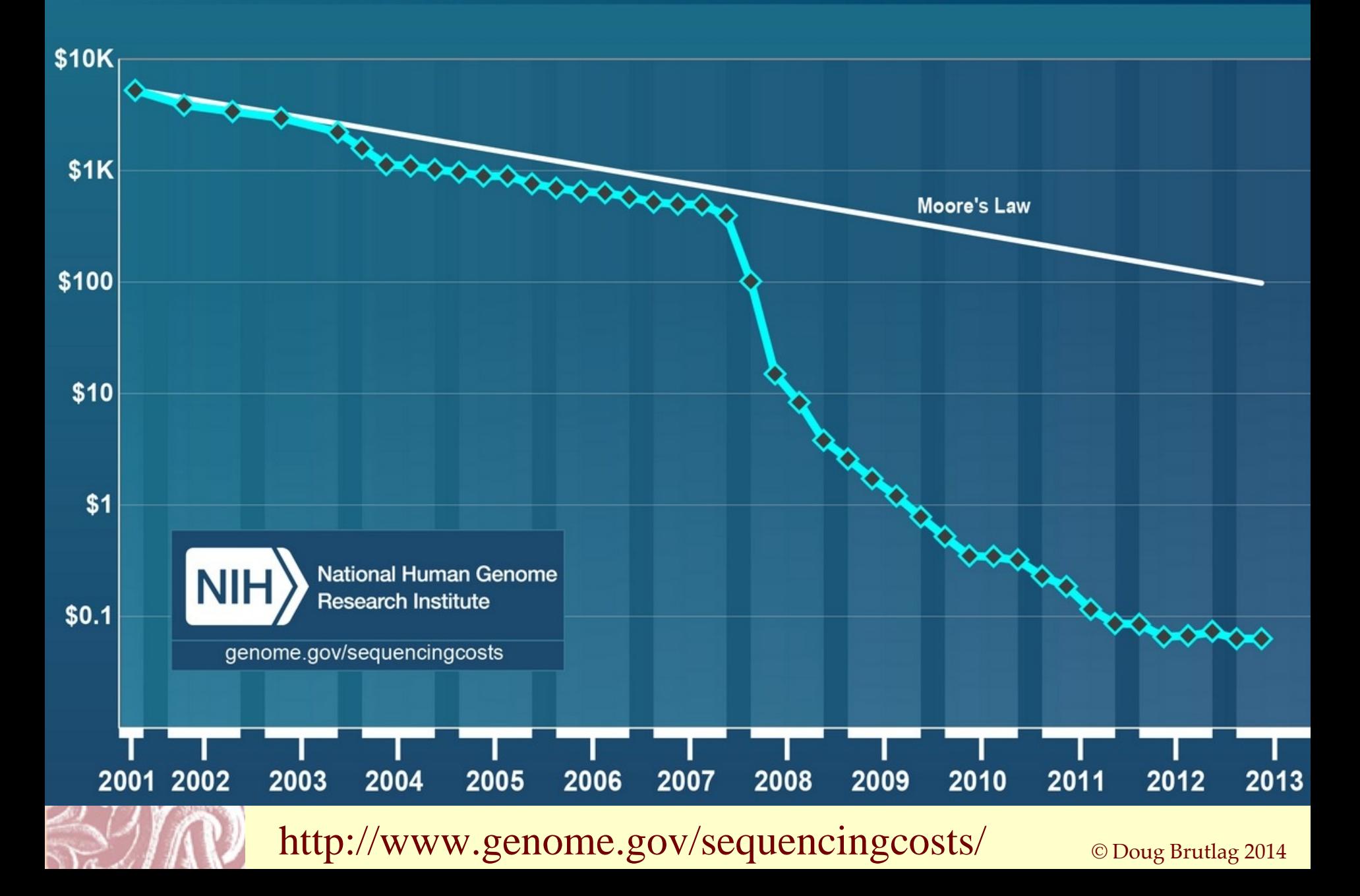

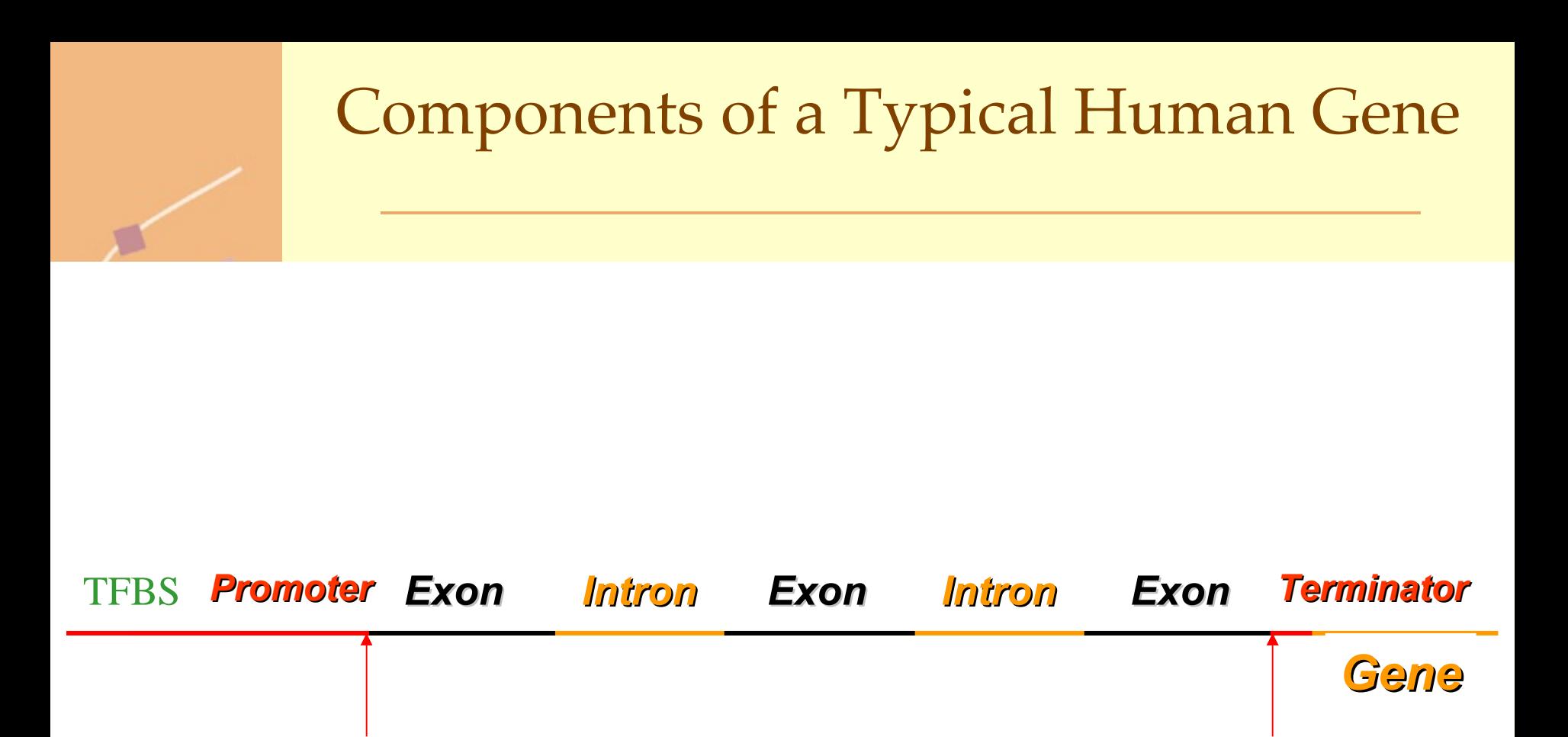

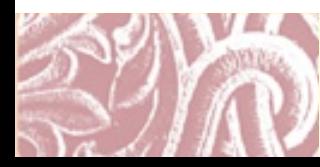

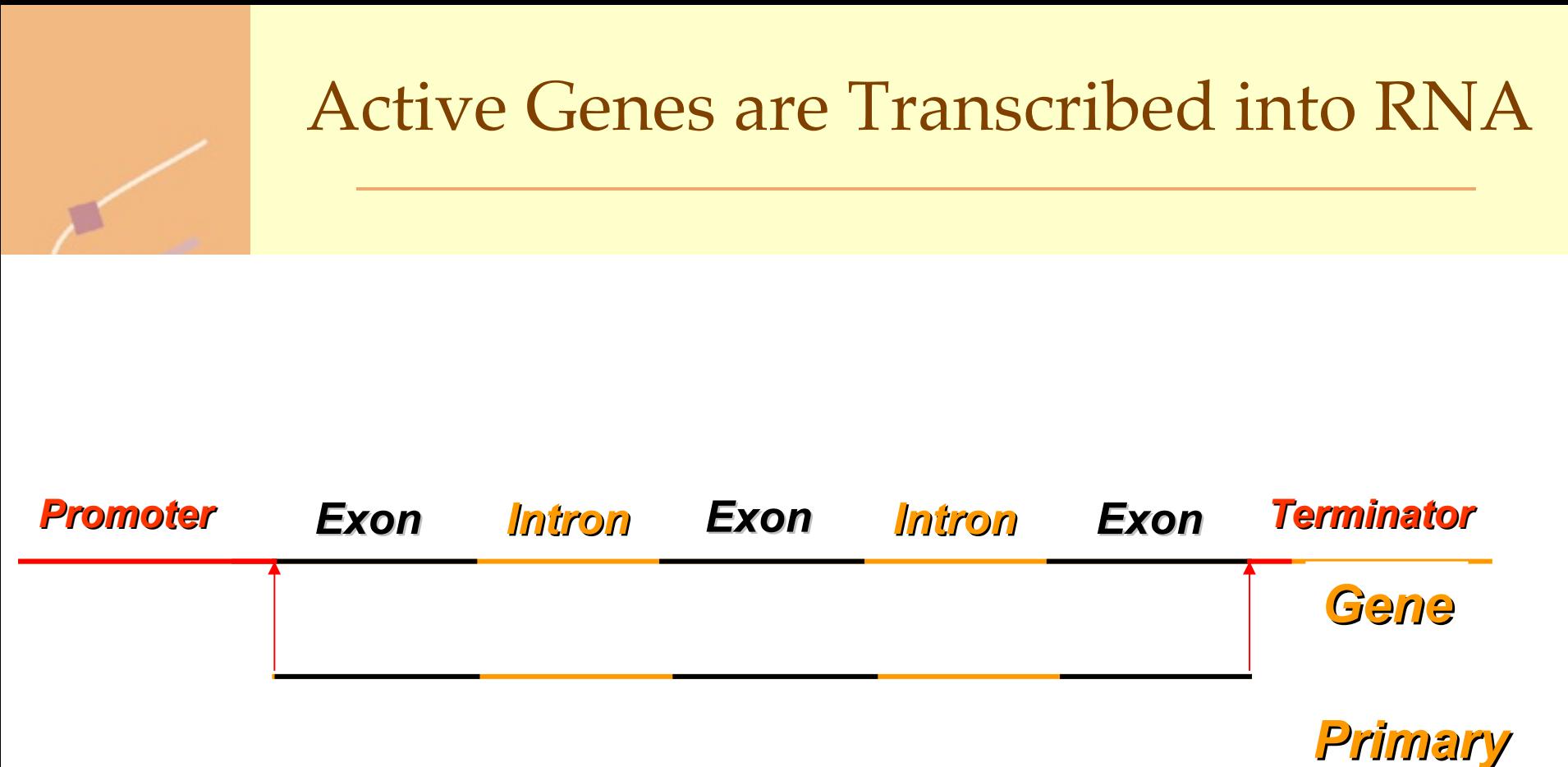

*Transcript*

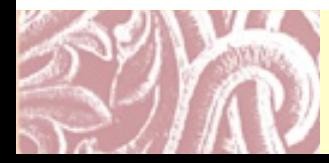

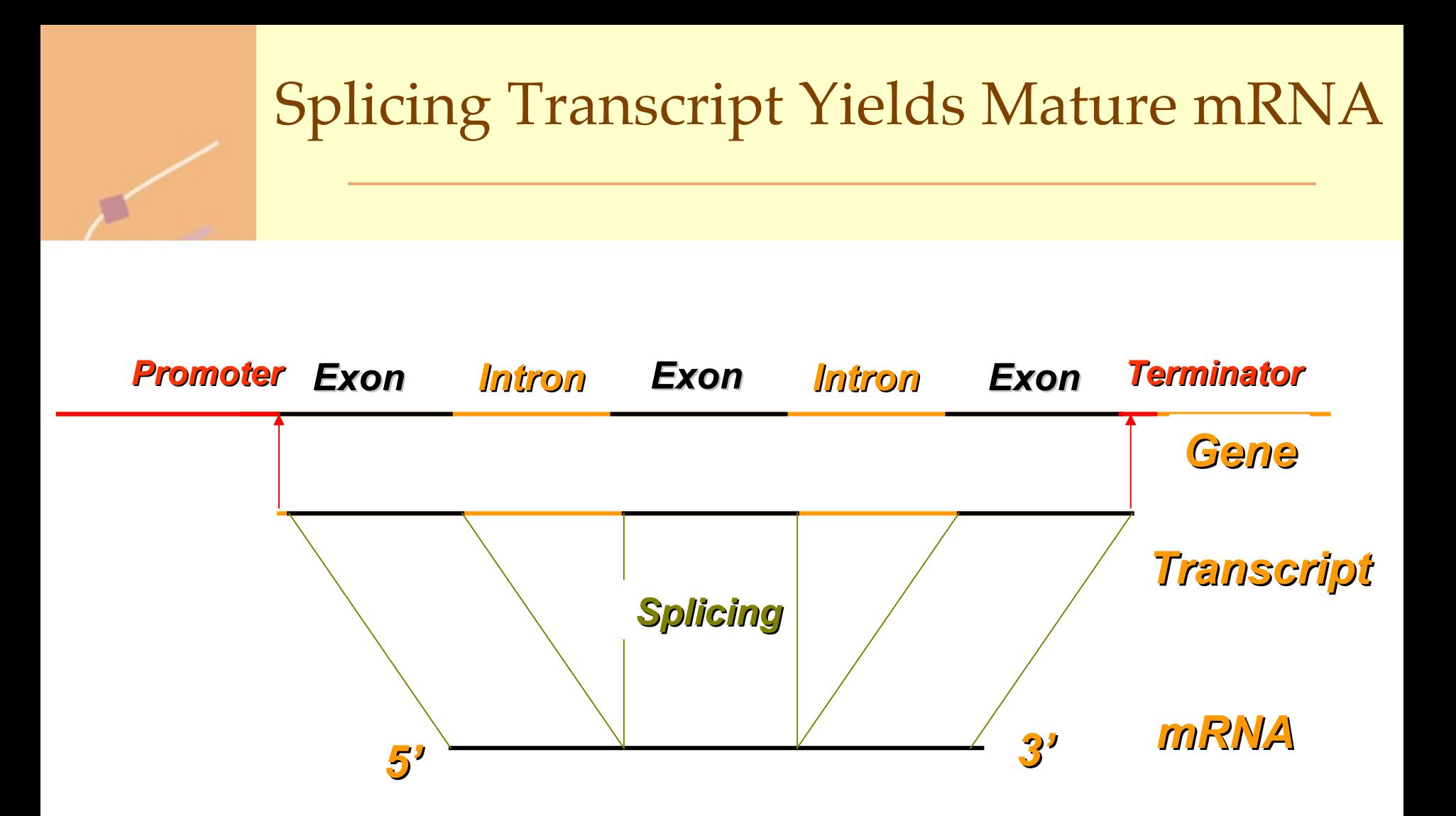

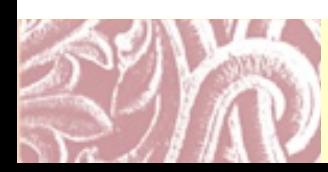

### Mature mRNA contains Coding Region and 5' and 3' Untranslated Regions

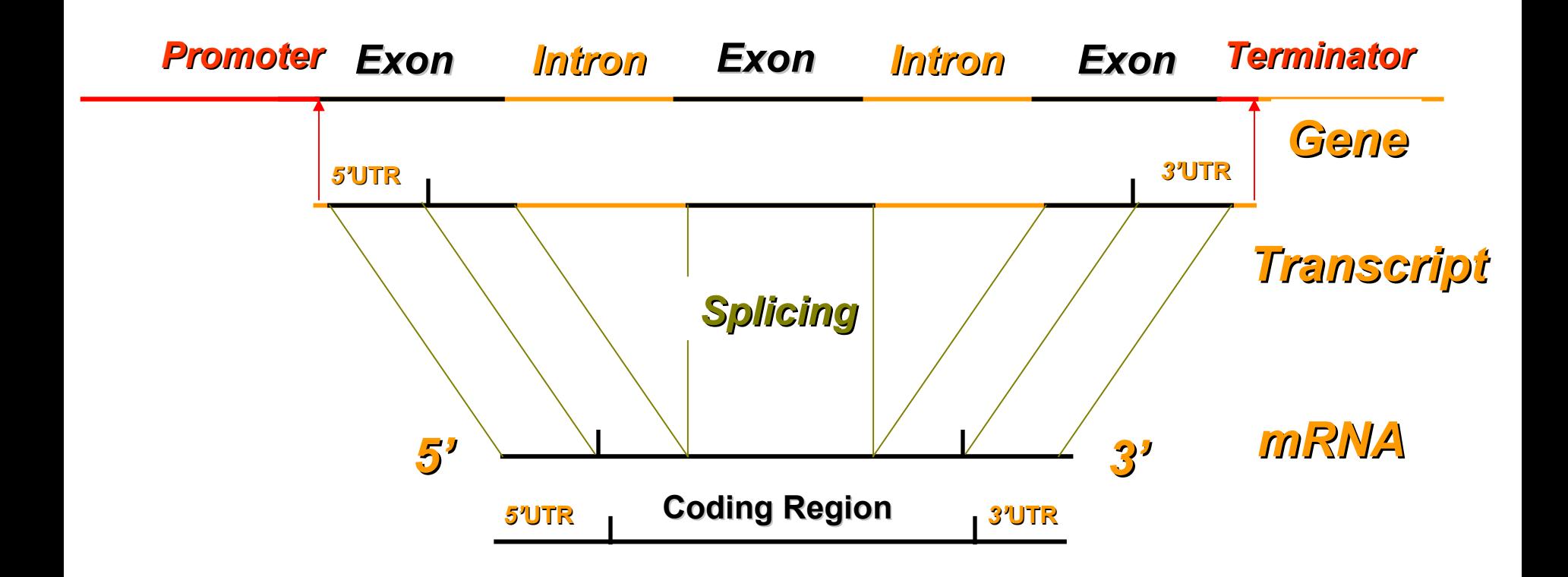

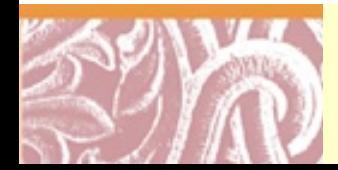

### Mature mRNA contains 7-Methyl-Guanosine 5' Cap and 3' Poly A Tail

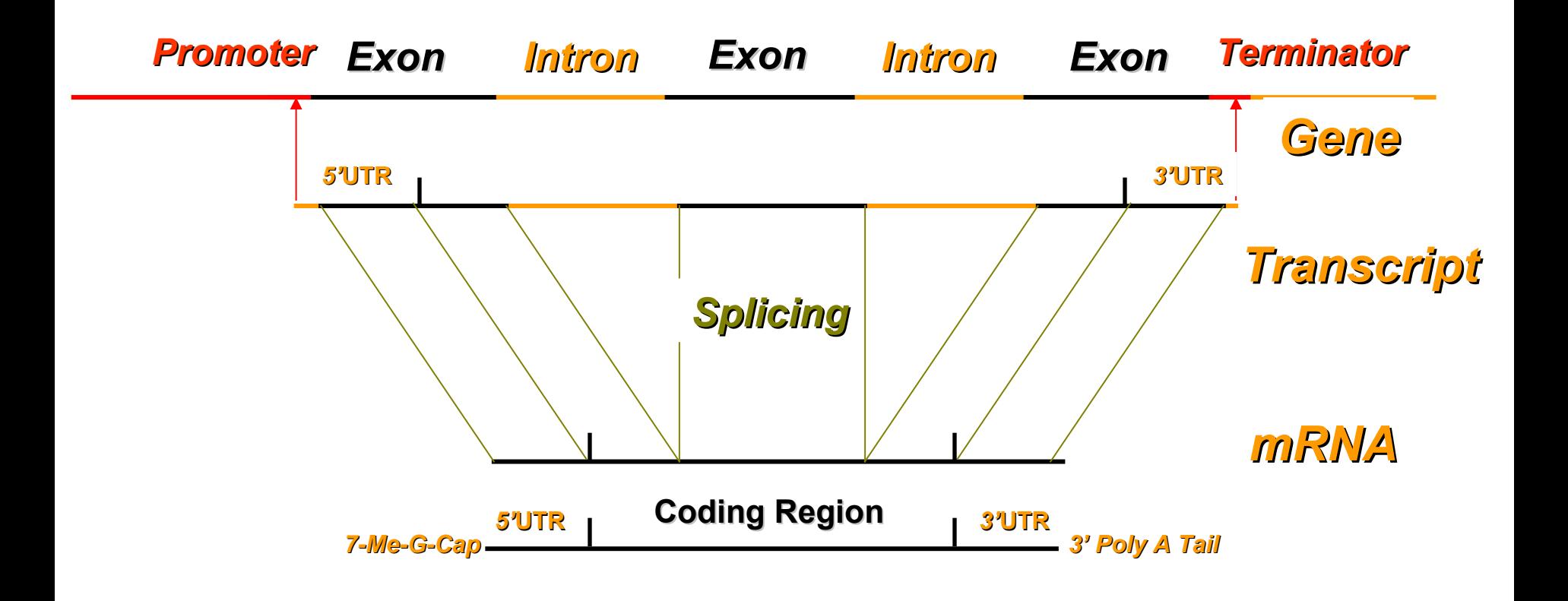

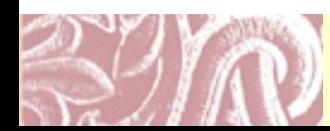

ESTs, Full Length cDNA [UniGene](http://www.ncbi.nlm.nih.gov/entrez/query.fcgi?db=unigene) & [RefSeq](http://www.ncbi.nlm.nih.gov/RefSeq/) Databases

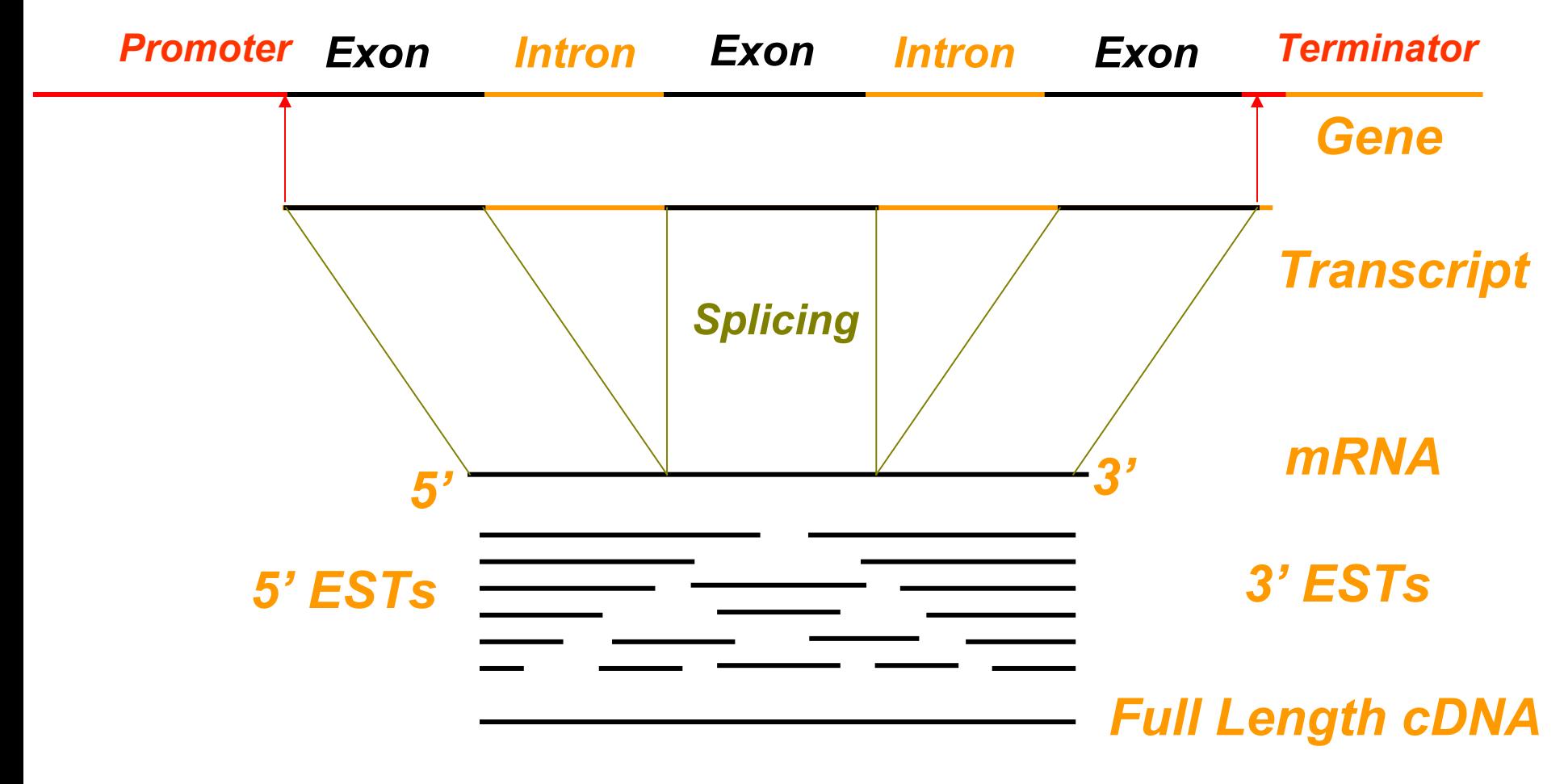

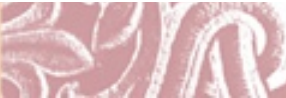

### ESTs, Full Length cDNA [UniGene](http://www.ncbi.nlm.nih.gov/entrez/query.fcgi?db=unigene) & [RefSeq](http://www.ncbi.nlm.nih.gov/RefSeq/) Databases

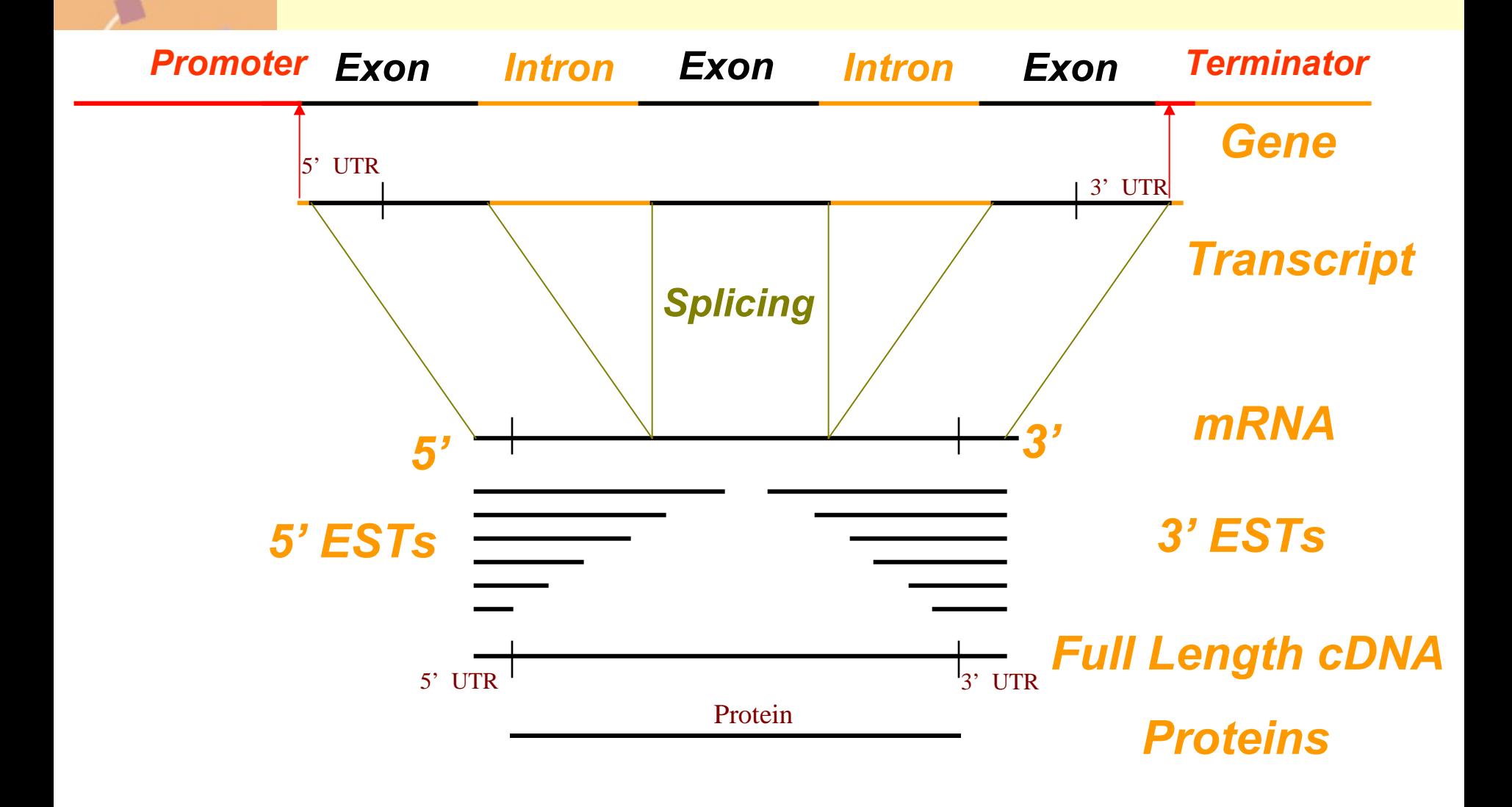

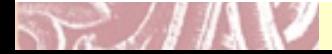
# GENSCAN Gene Model <http://genes.mit.edu/GENSCAN.html>

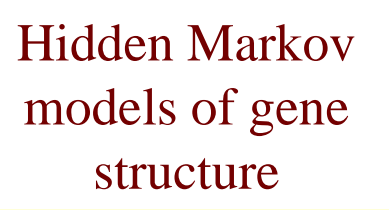

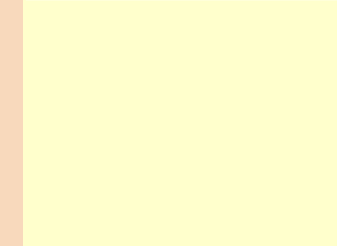

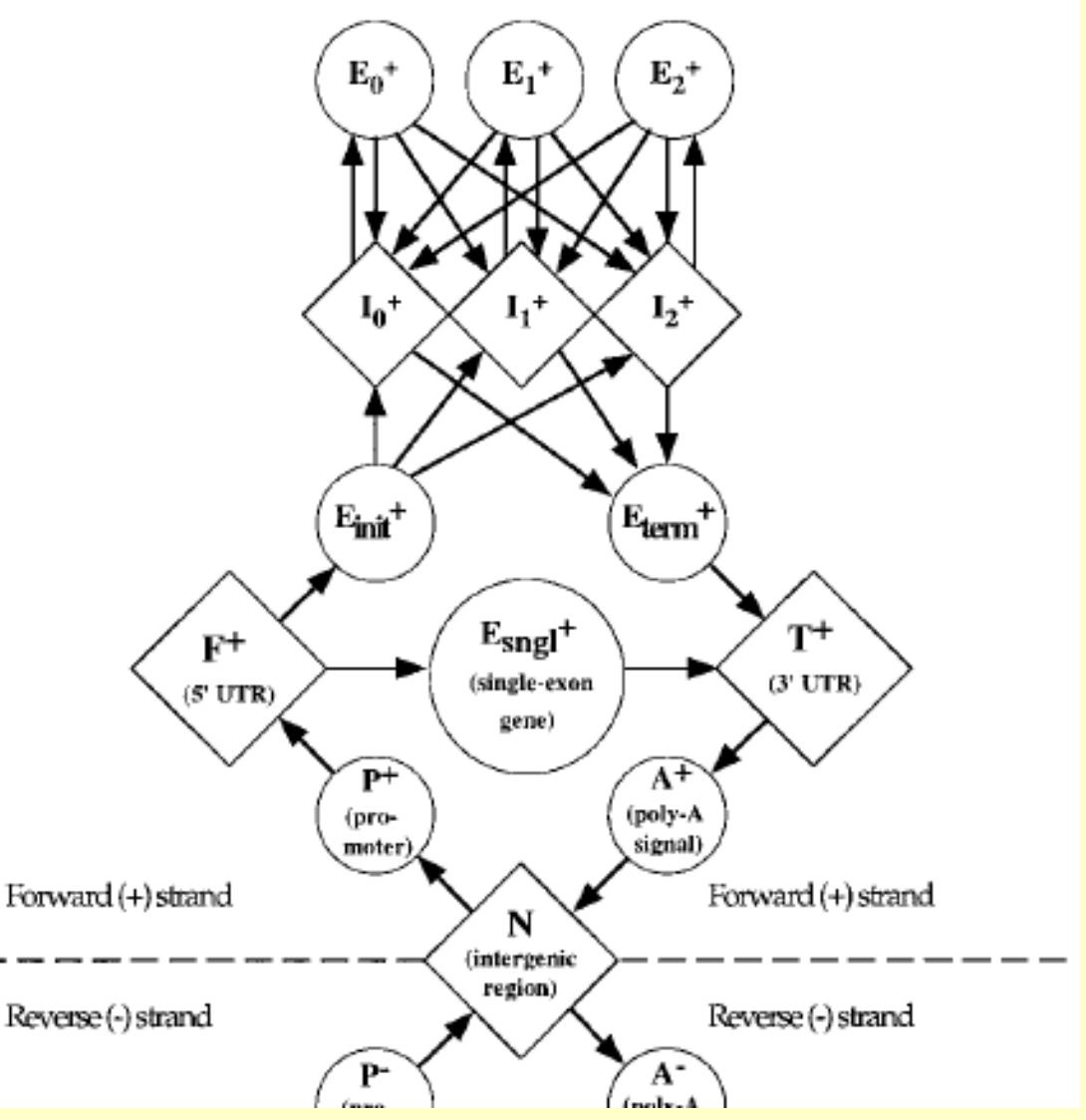

<sup>©</sup> Doug Brutlag 2014

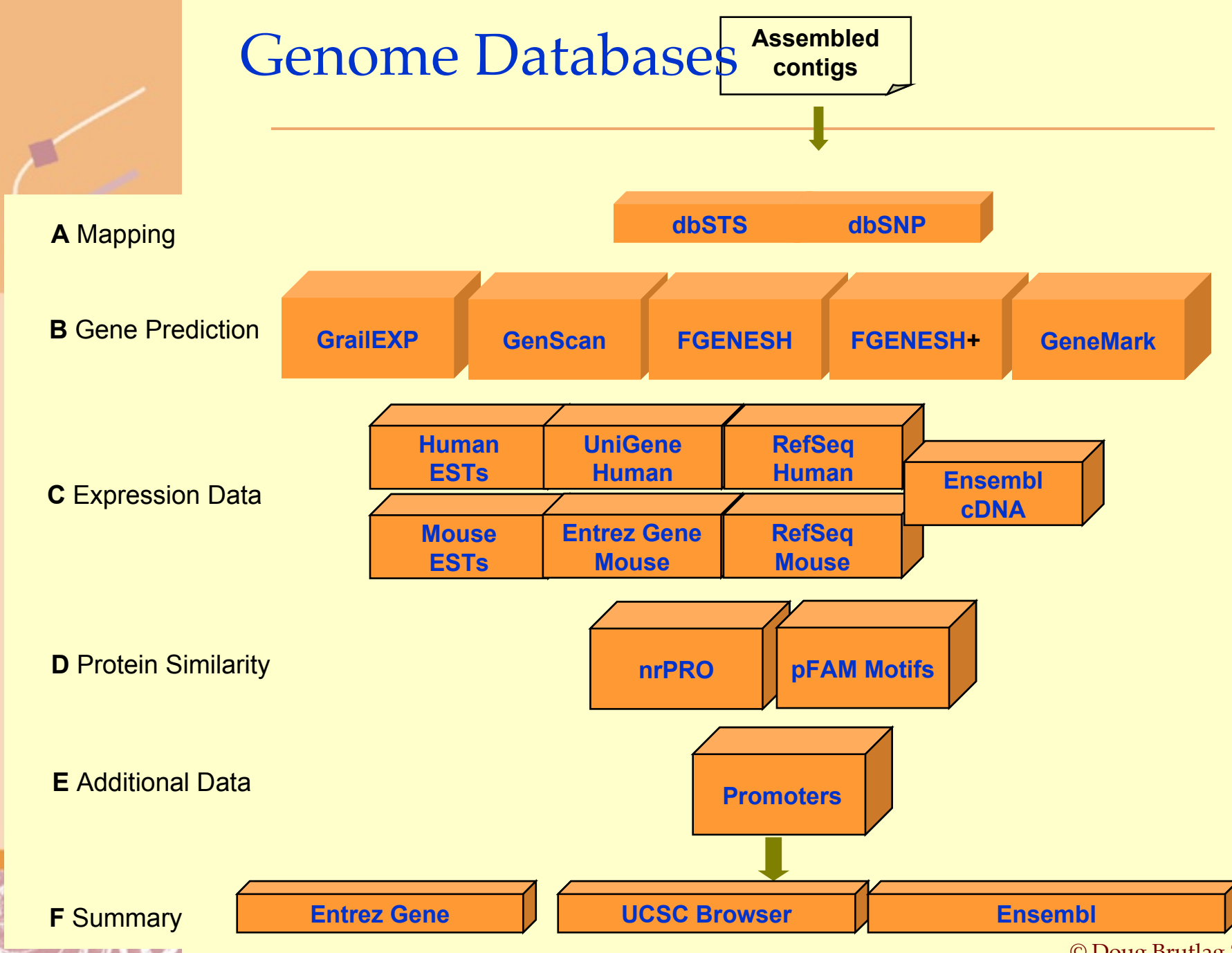

<sup>©</sup> Doug Brutlag 2014

# Entrez Gene Loci

<http://www.ncbi.nlm.nih.gov/entrez/query.fcgi?db=gene>

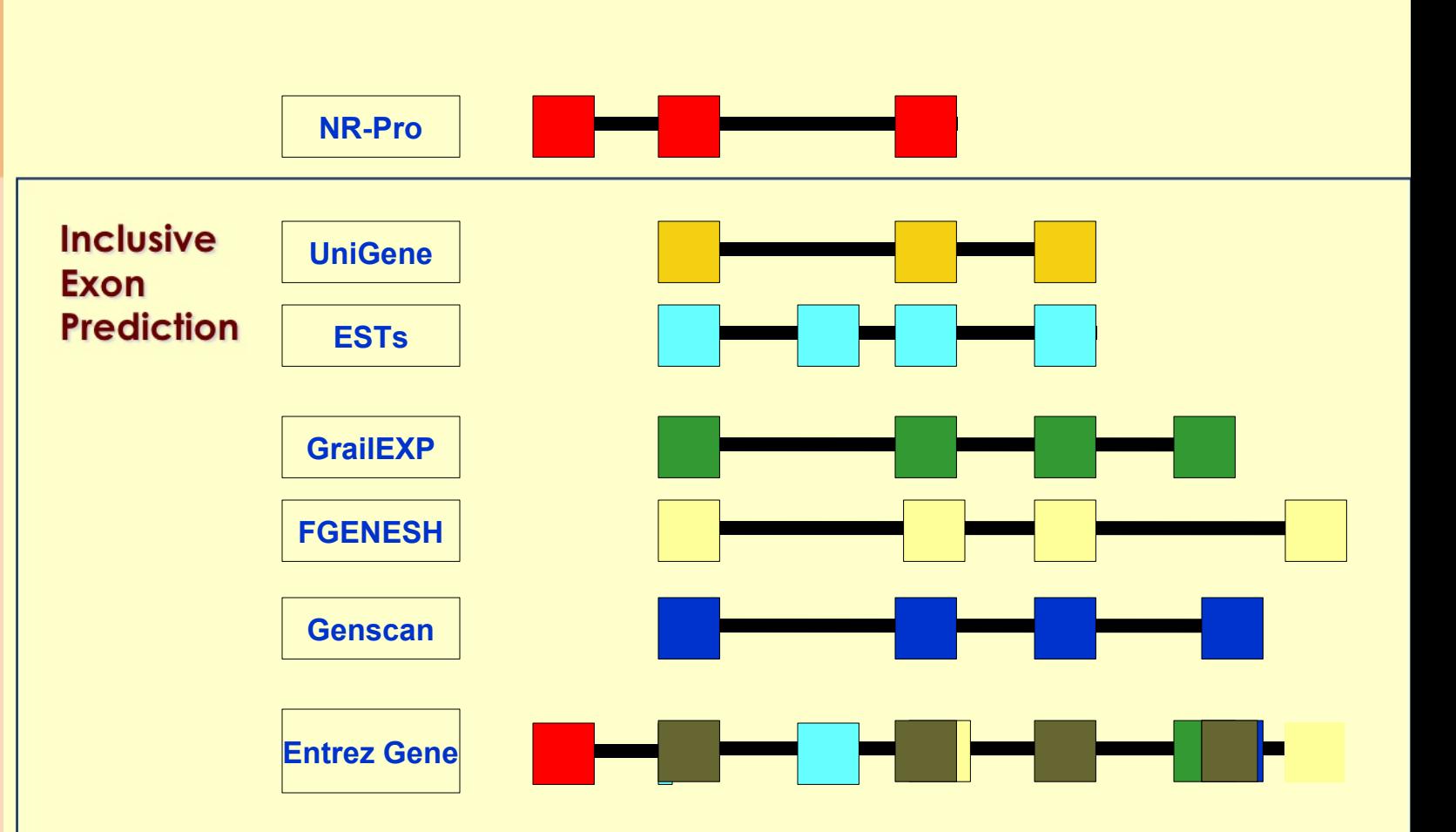

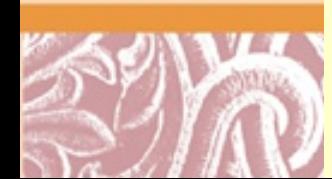

# Alternative Splicing Generates Distinct Proteins in Different Tissues

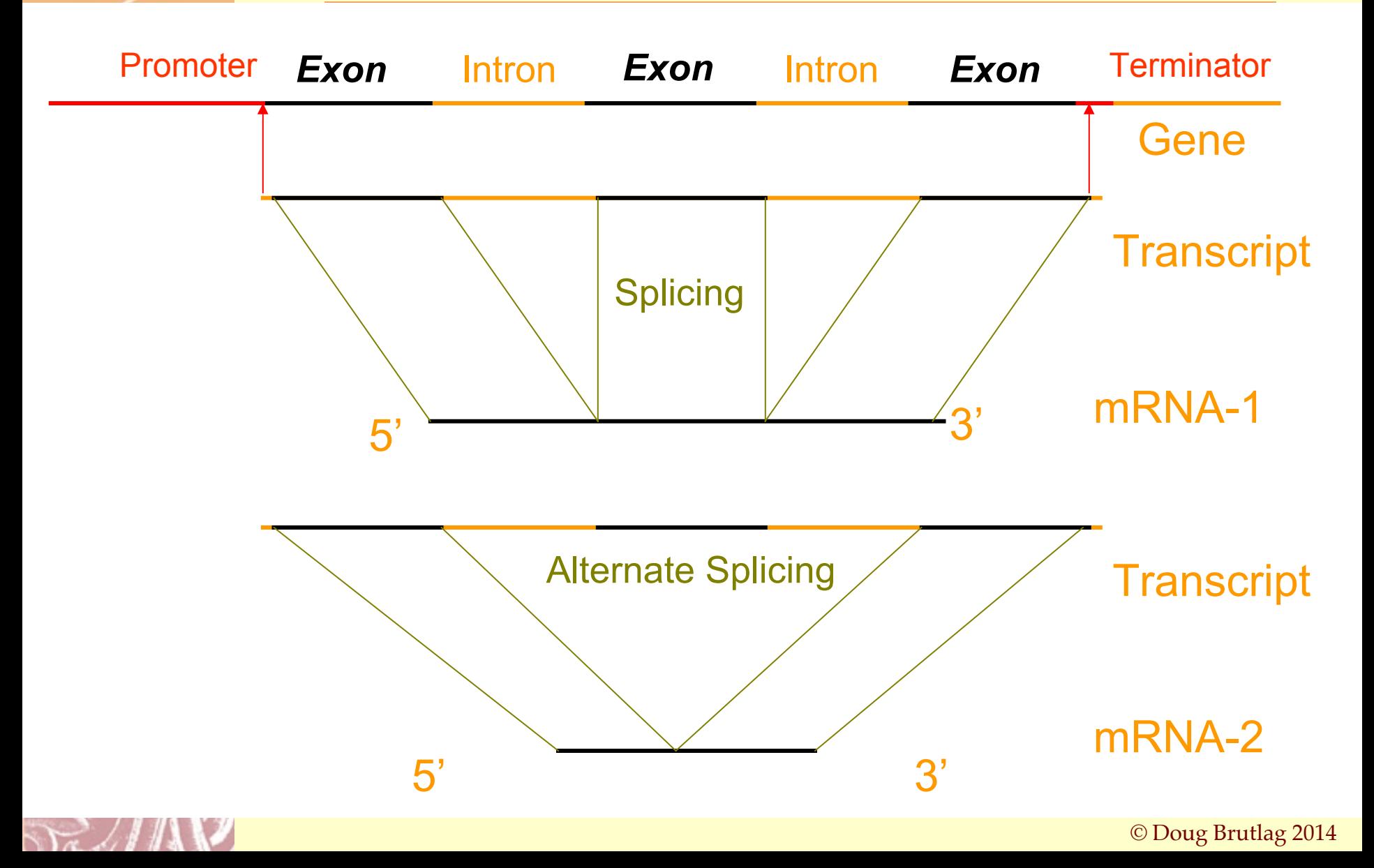

# $\mathsf{S}$  NCBI

# NCBI Genomes

## <http://www.ncbi.nlm.nih.gov/genome>

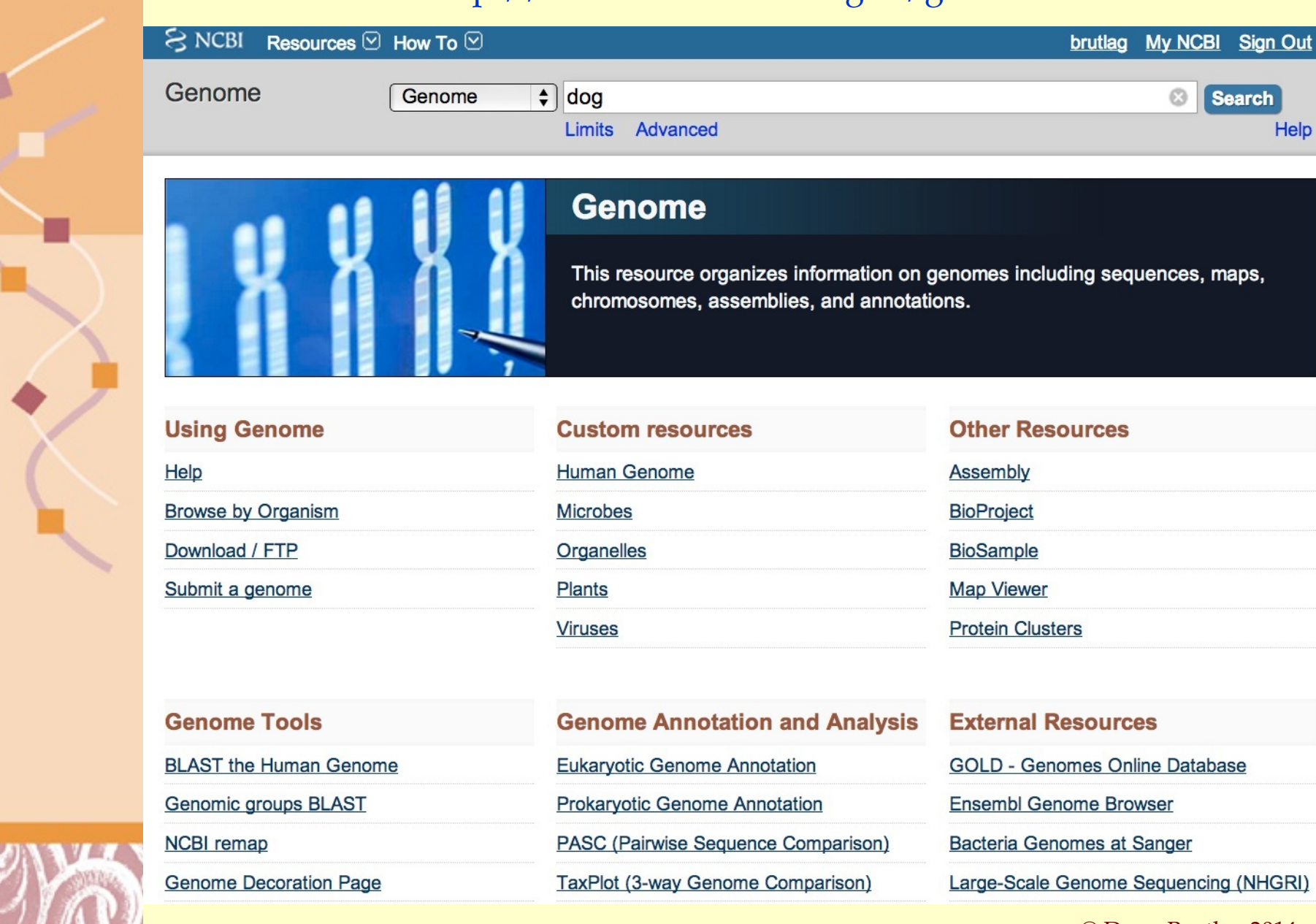

© Doug Brutlag 2014

Help

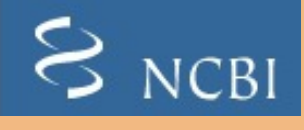

# Eukaryote Genome s <http://www.ncbi.nlm.nih.gov/genomes/leuks.cgi>

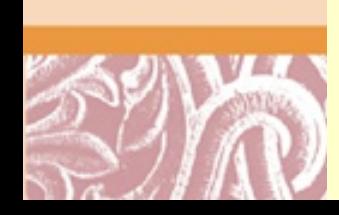

# $S_{NCBI}$

# Canis lupus familiaris Genome

http://www.ncbi.nlm.nih.gov/sites/entrez?db=bioproject&cmd=Retrieve&dopt=O

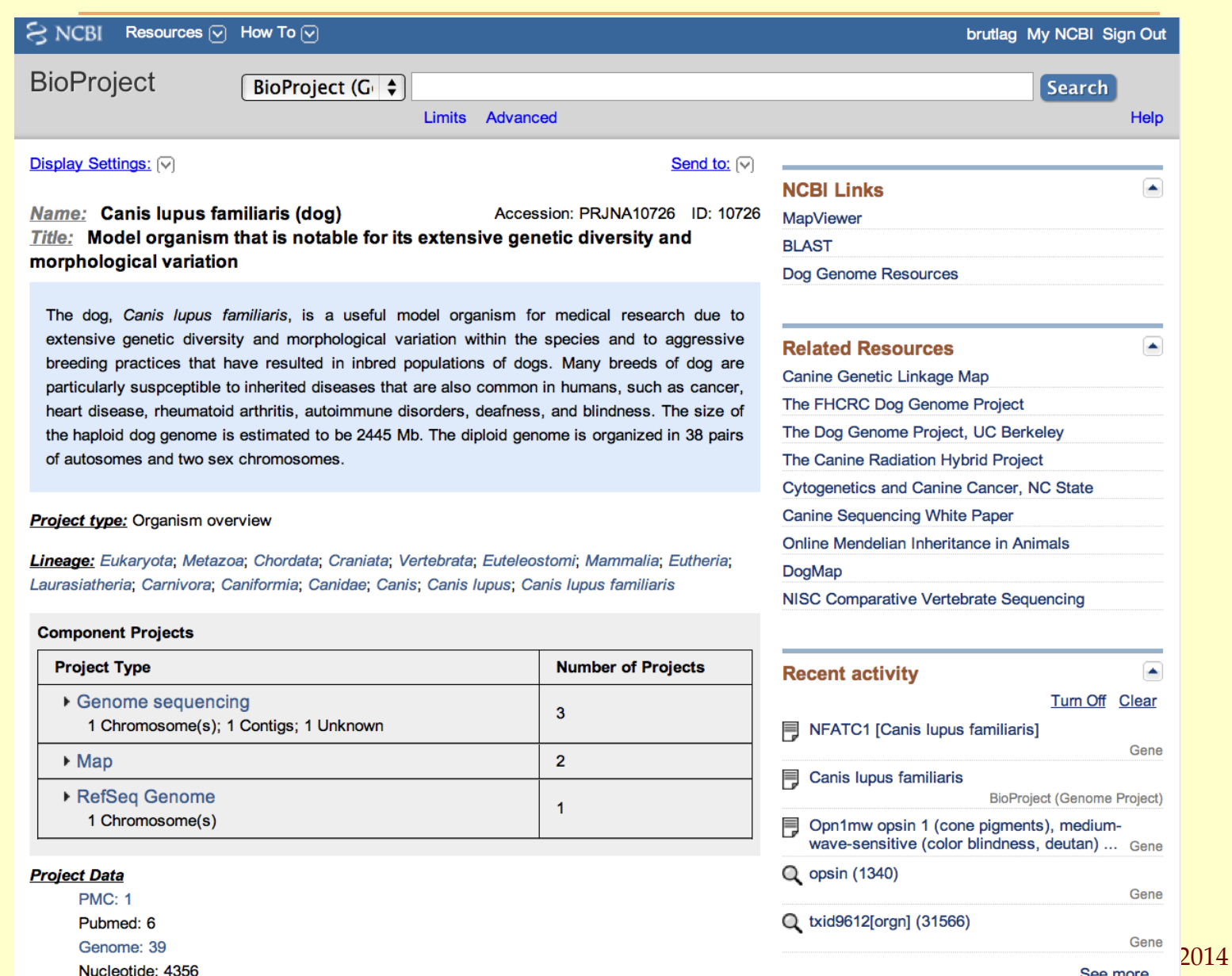

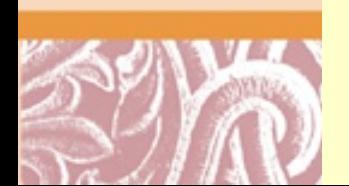

Nucleotide: 4356

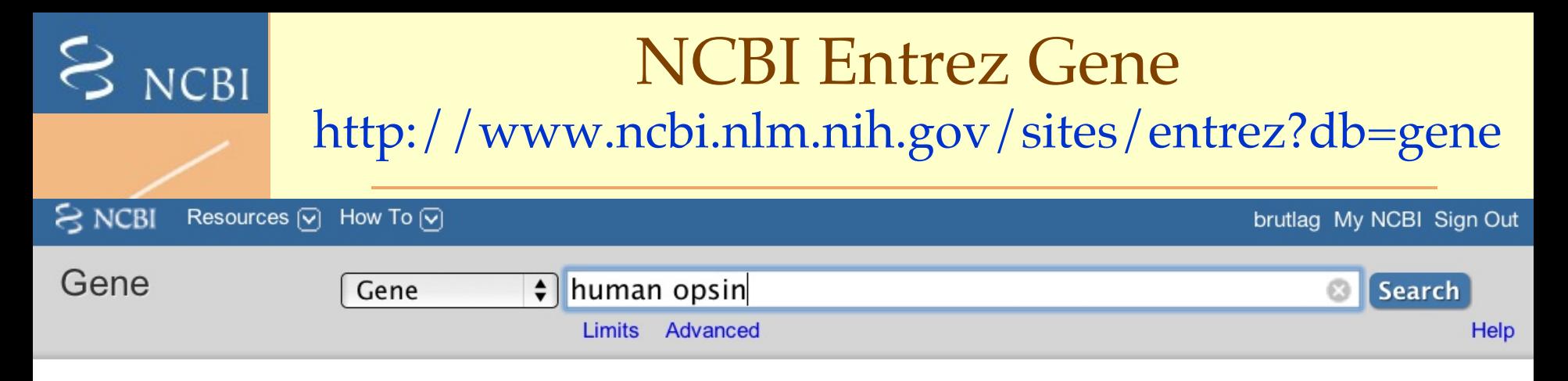

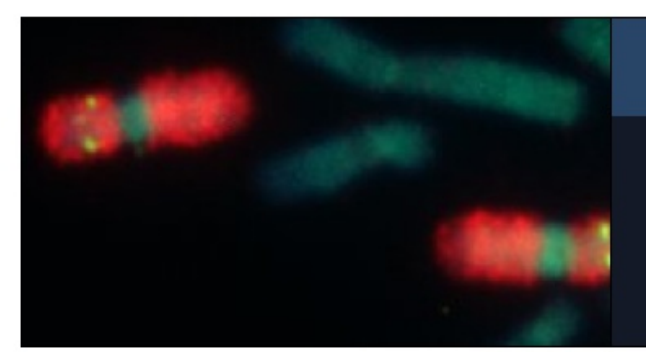

## **Welcome to Gene**

Gene integrates information from a wide range of species. A record may include nomenclature, Reference Sequences (RefSegs), maps, pathways, variations, phenotypes, and links to genome-, phenotype-, and locus-specific resources worldwide.

## **Using Gene**

**Gene Quick Start** 

**FAQ** 

Download/FTP

**RefSeq Mailing List** 

Gene News

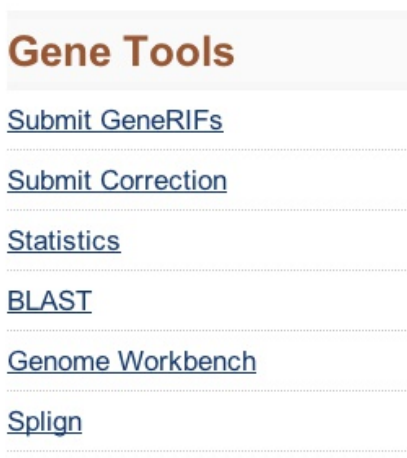

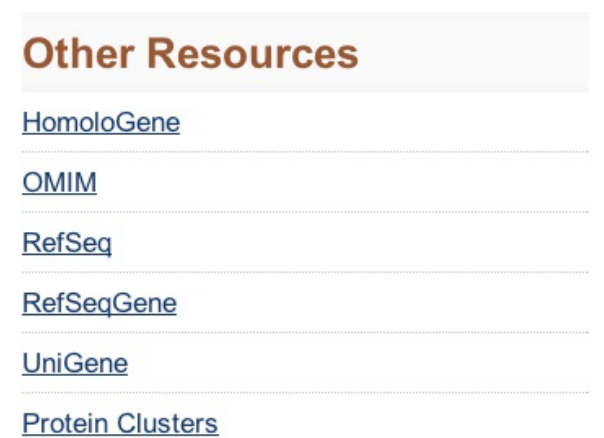

![](_page_44_Picture_0.jpeg)

# NCBI Entrez Gene: Human Opsin

<http://www.ncbi.nlm.nih.gov/gene?term=human%20opsin>

![](_page_44_Picture_14.jpeg)

![](_page_45_Picture_0.jpeg)

# Entrez Gene: Human Opsin OPN1MW <http://www.ncbi.nlm.nih.gov/gene/2652>

![](_page_45_Picture_13.jpeg)

# Entrez Gene: Human Opsin OPN1MW <http://www.ncbi.nlm.nih.gov/gene/2652>

![](_page_46_Picture_16.jpeg)

 $S_{NCBI}$ 

![](_page_47_Picture_0.jpeg)

page (Build 37.3)

page (Build 36.3)

Map Viewer Help

FTP

Human Maps Help

Data As Table View

**Maps & Options** 

Region Shown: 153,378K

out.

in  $\overline{\mathbf{g}}$ 

You are here: Ideogram

Xp22.3

 $\begin{array}{c} \text{35}\ \text{11}\ \text{13}\ \text{36}\ \text{38}\ \text{11}\ \text{12}\ \text{38}\ \text{39}\ \text{31}\ \text{12}\ \text{39}\ \text{31}\ \text{12}\ \text{39}\ \text{31}\ \text{21}\ \text{31}\ \text{32}\ \text{33}\ \text{34}\ \text{33}\ \text{34}\ \text{35}\ \text{36}\ \text{37}\ \text{38}\ \text{38}\ \text{39}\ \text{39}\ \text{39}\ \text{39}\ \text{39}\ \text{39}\ \text{39}\ \text{$ 

 $Xq13$ 

 $Xq21$ 

 $Xq22$  $\frac{1}{2}$ 

X426 X427 X428

**O** default

 $\bullet$  master

 $x_2^2$   $22.1$  =

 $Xp21 =$ 

Ē

153,533K

388  $200h$ 

![](_page_47_Picture_1.jpeg)

![](_page_47_Figure_2.jpeg)

# Evidence Viewer for OPN1MW

http://www.ncbi.nlm.nih.gov/sutils/evv.cgi?taxid=9606&contig=NT\_167198.1&gene=OPN1MW

![](_page_48_Figure_2.jpeg)

Mouse over mismatches, indels and unaligned regions to see their exon number.  $\frac{g}{g}$  Brutlag 2014

# OMIM Home Page <http://www.ncbi.nlm.nih.gov/entrez/query.fcgi?db=OMIM>

 $S_{NCBI}$ 

Map Viewer

**Sequencing Progress** 

![](_page_49_Picture_26.jpeg)

is open to the public, users seeking information about a personal medical or genetic condition are urged to

consult with a qualified physician for diagnosis and for answers to personal questions.

# Colorblindness in OMIM

![](_page_50_Picture_11.jpeg)

![](_page_50_Picture_2.jpeg)

 $S_{NCBI}$ 

![](_page_51_Picture_0.jpeg)

# **Colorblindness in OMIM** http://omim.org/entry/303800

### #303800

### COLORBLINDNESS, PARTIAL, DEUTAN SERIES; CBD

Alternative titles; symbols

DEUTAN COLORBLINDNESS; DCB **DEUTERANOPIA GREEN COLORBLINDNESS** 

Other entities represented in this entry:

### DEUTERANOMALY, INCLUDED

#### **Phenotype Gene Relationships**

![](_page_51_Picture_66.jpeg)

#### **Clinical Synopsis**

#### **TEXT**

A number sign (#) is used with this entry because deutan colorblindness is caused by mutation in the OPN1MW gene (300821), which encodes green cone pigment.

#### Description

![](_page_51_Picture_14.jpeg)

Normal color vision in humans is trichromatic, being based on 3 classes of cone that are maximally sensitive to light at approximately 420 nm (blue cones; 613522), 530 nm (green cones; 300821), and 560 nm (red cones; 300822). Comparison by neural circuits of light absorption by the 3 classes of cone photoreceptors allows perception of red, yellow, green, and blue colors individually or in various combinations. Dichromatic color vision is severely defective color vision based on the use of only 2 types of photoreceptors, blue plus green (protanopia; see 303900) or blue plus red (deuteranopia). Anomalous trichromacy is trichromatic color vision based on a blue, green, and an anomalous red-like photoreceptor (protanomaly), or a blue, red, and an anomalous green-like photoreceptor (deuteranomaly). The color vision defect is generally mild but may in

![](_page_51_Picture_67.jpeg)

![](_page_52_Picture_0.jpeg)

# Human Genome Resources

# <http://www.ncbi.nlm.nih.gov/genome/guide/human/>

![](_page_52_Picture_3.jpeg)

# Clear **Human** Genome **Resources**

A challenge facing researchers today is that of piecing together and analyzing the plethora of data currently being generated through the Human Genome Project and scores of smaller projects. NCBI's Web site serves an an integrated, one-stop, genomic information infrastructure for biomedical researchers from around the world so that they may use these data in their

#### **DMIM**

A guide to human genes and inherited disorders maintained by Johns Hopkins University and collaborators.

#### ▶ dbGaP

The database of Genotypes and Phenotypes (dbGaP) was developed to archive and distribute the results of studies that have investigated the interaction of genotype and phenotype.

#### **Epigenomics**

<sup>12</sup> The Single Nucleotide **Polymorphism Database** 

Adrienne Kitts and Stephen

(dbSNP) of Nucleotide

**Sequence Variation** 

Sherry

▶ NIH Epigenomics Roadmap Reference epigenomic maps and studies on new epigenetic mechanisms and their relevance to human health.

▶ Roadmap Epigenomics Data A comprehensive listing of all NIH Roadmap Epigenomics datasets submitted to GEO and SRA.

### g Brutlag 2014

![](_page_52_Picture_14.jpeg)

# $\geq$  NCBI

# RefSeq http://www.ncbi.nlm.nih.gov/RefSeq/

fseg  $S_{NCBI}$ **All Databases** PubMed **OMIM BLAST Books** Taxonomy **Structure**  $\div$  for Search | All Databases

- Brief Description
- Scope
- Announcements
- **Access and Availability**
- **Distinguishing Features**
- References

### **NCBI Reference Sequences**

The Reference Sequence (RefSeq) collection aims to provi comprehensive, integrated, non-redundant, well-annotated of sequences, including genomic DNA, transcripts, and proteins. RefSeq is a foundation for medical, functional, an diversity studies; they provide a stable reference for genon annotation, gene identification and characterization, mutati and polymorphism analysis (especially RefSeqGene record expression studies, and comparative analyses. [more...]

### $\triangleright$  Scope

NCBI provides RefSeqs for taxonomically diverse organis including eukaryotes, bacteria, and viruses. Additional rec are added to the collection as data become publicly available

### $\triangleright$  Announcements

September 7, 2011: The Conserved CDS (CCDS) databa released an update for human following genome reannotat by NCBI and Ensembl. This update adds 972 new CCDS bringing the total to 26,473 consistently consistently annotated coding regions that pass CCDS QA tests.[more]

![](_page_53_Picture_107.jpeg)

**Microbial Providers Viral Genome Advisors** 

![](_page_54_Picture_53.jpeg)

![](_page_54_Picture_54.jpeg)

## **Using RefSeqGene**

![](_page_54_Picture_55.jpeg)

New RefSeqGene Sequences (last 30 days)

### **Tools**

### **Clinical Remap**

Genome Workbench

Map Viewer

RefSeqGene BLAST

## **Related Sites**

### **Entrez Gene**

### RefSeq

Locus Reference Genomic (LRG)

Variation Databases (dbSNP, dbVar)

Online Mendelian Inheritance In Man

**Contact Us** 

# $S_{NCBI}$

![](_page_55_Picture_16.jpeg)

 $g$  2014

# $\mathsf{S}$  NCBI

# **NCBI Homologene Database** http://www.ncbi.nlm.nih.gov/homologene

#### HomoloGene **NCBI Discover Homologs** Help PubMed **Nucleotide** Genome **Journals Books All Databases** Protein **Structure** OMIM **PMC** Search | HomoloGene  $\Rightarrow$  for Go Clear **Limits** Preview/Index History Clipboard **Details**

**HomoloGene** Homepage **Query Tips Build Procedure** FTP site

#### **Genome**

**Resources Homo sapiens** Mus musculus Rattus norvegicus Danio rerio

HomoloGene is a system for automated detection of homologs among the annotated genes of several completely sequenced eukarvotic genomes.

### **HomoloGene Release 65 Statistics**

Initial numbers of genes from complete genomes, numbers of genes placed in a homology group, and the numbers of groups for each species.

![](_page_56_Picture_126.jpeg)

#### **What's New**

HomoloGene release 65 includes updated annotations for the following iens (NCBI io rerio (NCBI phila BI release 9.3) gans (NCBI dopsis thaliana

![](_page_56_Picture_127.jpeg)

" indicates organisms where new genome annotation data is used in this build.

Last updated on: Mon Feb 14 2011

# Comparative Genomics

![](_page_57_Figure_1.jpeg)

![](_page_58_Picture_0.jpeg)

![](_page_58_Picture_23.jpeg)

![](_page_58_Picture_2.jpeg)

 $|\mathcal{C}|$ Ensembl $^{\mathsf{m}}$ 

Ensembl release 64 - Sep 2011 @ WTSI / EBI

About Ensembl | Contact Us | Help

![](_page_59_Picture_0.jpeg)

# EBI Genomes Home Page [http://www.ensembl.org/](http://www.genetests.org/)

![](_page_59_Figure_2.jpeg)

![](_page_60_Picture_0.jpeg)

# Ensembl Human Genome

# [http://www.ensembl.org/Homo\\_sapiens/](http://www.hgvs.org/)

![](_page_60_Picture_14.jpeg)

# Ensembl Human Opsin Search

http://uswest.ensembl.org/Homo\_sapiens/Search7Results?species=Homo\_sapiens;idx=;q=

![](_page_61_Picture_23.jpeg)

Permanent link - View in archive site

![](_page_61_Picture_5.jpeg)

 $|\mathcal{C}|$ Ensembl $^{\mathsf{m}}$ 

# Ensembl Human Opsin Genes

http://uswest.ensembl.org/Homo\_sapiens/Search/Results?species=Homo\_sapiens;idx=;q=

![](_page_62_Picture_19.jpeg)

![](_page_62_Picture_3.jpeg)

 $|\mathcal{C}|$ Ensembl $^{\mathsf{m}}$ 

 $|e|$  -

Human (GRCh37) v Location: X:153,448,107-153,461,633

![](_page_63_Picture_150.jpeg)

- **Variation Image**
- **Structural Variation**
- Ėŀ **External Data**
- $\mathsf{L}\mathsf{Personal}$  annotation D History
- $-$  Gene history
- Configure this page

#### **F** Manage your data

- **Export data**
- Bookmark this page

![](_page_63_Picture_151.jpeg)

Chromosome X: 153,448,107-153,461,633 forward strand.

**Gene: OPN1MW** 

There are 3 transcripts in this gene ipts ⊟

![](_page_63_Picture_152.jpeg)

#### **O** Transcript and Gene level displays

In Ensembl we provide displays at two levels:

- Transcript views which provide information specific to an individual transcript such as the cDNA and CDS sequences and protein domain annotation.
- Gene views which provide displays for data associated at the gene level such as orthologues, paralogues, regulatory regions and splice variants.

Gene: OPN1MW (ENSG00000147380)

This view is a gene level view. To access the transcript level displays select a Transcript ID in the table above and then navigate to the information you want using the menu at the left hand side of the page. To return to viewing gene level information click on the Gene tab in the menu bar at the top of the page.

#### Gene summary he!p

![](_page_63_Picture_153.jpeg)

OTTHUMG00000022652 (version 6) [view all locations] Havana gene:

![](_page_63_Figure_25.jpeg)

![](_page_63_Picture_26.jpeg)

# Ensembl Opsin OPN1MW Gene Location

http://uswest.ensembl.org/Homo\_sapiens/Location/View?h=Havana%20gene;r=X

### Chromosome X: 153,448,109-153,461,632

 $\mathcal{C}$ Ensembl

![](_page_64_Figure_3.jpeg)

### Region in detail he!p

![](_page_64_Picture_33.jpeg)

![](_page_65_Picture_0.jpeg)

# Ensembl OPN1MW Transcripts

http://uswest.ensembl.org/Homo\_sapiens/Location/View?h=Havana%20gene;r=X

![](_page_65_Figure_3.jpeg)

![](_page_65_Picture_4.jpeg)

![](_page_66_Picture_0.jpeg)

# Ensembl OPN1MW Opsin Protein

http://uswest.ensembl.org/Homo\_sapiens/Transcript/ProteinSummary?db=core;g=ENSG0000

#### Transcript: OPN1MW-001 (ENST00000369935)

![](_page_66_Picture_79.jpeg)

![](_page_66_Picture_80.jpeg)

#### *O* Transcript and Gene level displays

Views in Ensembl are separated into gene based views and transcript based views according to which level the information is more appropriately associated with. This view is a transcript level view. To flip between the two sets of views you can click on the Gene and Transcript tabs in the menu bar at the top of the page.

 $\boxed{\mathbf{X}}$ 

![](_page_66_Figure_8.jpeg)

Protein summary he!p

**Statistics** 

Ave. residue weight: 111.495 g/mol Charge: 11.5 Isoelectric point: 8.7067 Molecular weight: 40,584.28 g/mol Number of residues: 364 aa

![](_page_67_Picture_0.jpeg)

# Ensembl Tutorials

<http://uswest.ensembl.org/info/website/tutorials/index.html>

![](_page_67_Figure_3.jpeg)

### **Ensembl Tutorials and Worked Examples**

### **Online tutorials**

• Introduction to Browsing Chordate Genomes - a 3-hour comprehensive interactive tutorial aimed at beginners

### **Video tutorials**

The tutorials listed below are Flash animations of some of our training presentations. We are gradually adding to the list, so please check back regularly.

![](_page_67_Picture_9.jpeg)

Note that we are now hosting all our tutorials on YouTube (and 优酷网 for users in China) for ease of maintenance. A selection of tutorials is also available on the EBI E-Video website.

![](_page_67_Picture_46.jpeg)

# UCSC Genome Home Page [http://genome.ucsc.edu/](http://www.ensembl.org/)

# **UCSC Genome Bioinformatics**

**UCSC** 

release.

![](_page_68_Picture_16.jpeg)

![](_page_69_Picture_29.jpeg)

### About the Human Feb. 2009 (GRCh37/hg19) assembly (sequences)

The February 2009 human reference sequence (GRCh37) was produced by the Genome Reference Consortium.

### **Sample position queries**

A genome position can be specified by the accession number of a sequenced genomic clone, an mRNA or EST or STS marker, a chromosomal coordinate range, or keywords from the GenBank description of an mRNA. The following list shows examples of valid position queries for the human genome. See the User's Guide for more information.

![](_page_69_Picture_30.jpeg)

![](_page_69_Picture_6.jpeg)

Homo sapiens (Graphic courtesy of CBSE)

## **UCSC Genes**

**UCSC** 

![](_page_70_Picture_37.jpeg)

## **RefSeq Genes**

OPN1MW at chrX:153485203-153499470 - (NM 000513) medium-wave-sensitive opsin 1 OPN1MW at chrX:153448085-153462352 - (NM 000513) medium-wave-sensitive opsin 1 OPN5 at chr6:47749775-47794116 - (NM 181744) opsin-5 OPN1SW at chr7:128412543-128415844 - (NM 001708) short-wave-sensitive opsin 1 OPNILW at chrX:153409725-153424507 - (NM 020061) long-wave-sensitive opsin 1 OPN1MW2 at chrX:153485203-153498755 - (NM 001048181) medium-wave-sensitive opsin 1 OPN1MW2 at chrX:153448085-153461637 - (NM 001048181) medium-wave-sensitive opsin 1 OPN3 at chr1:241756452-241803701 - (NM\_014322) opsin-3

## **Non-Human RefSeq Genes**

OPN5 at chr6:47749803-47779473 - (NM 001206080) opsin-5 OPNISW at chr7:128413703-128415835 - (NM 001076704) blue-sensitive opsin LOC751972 at chr3:129247577-129252528 - (NM 001076696) RH2 opsin

![](_page_71_Figure_0.jpeg)
# **UCSC**

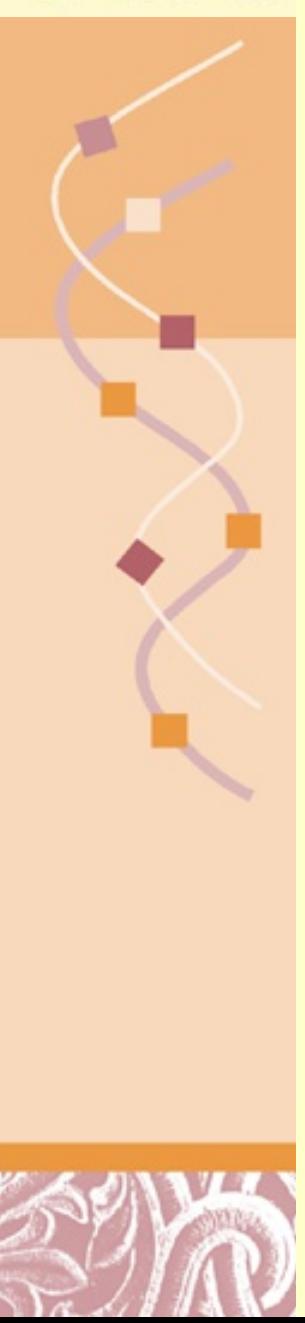

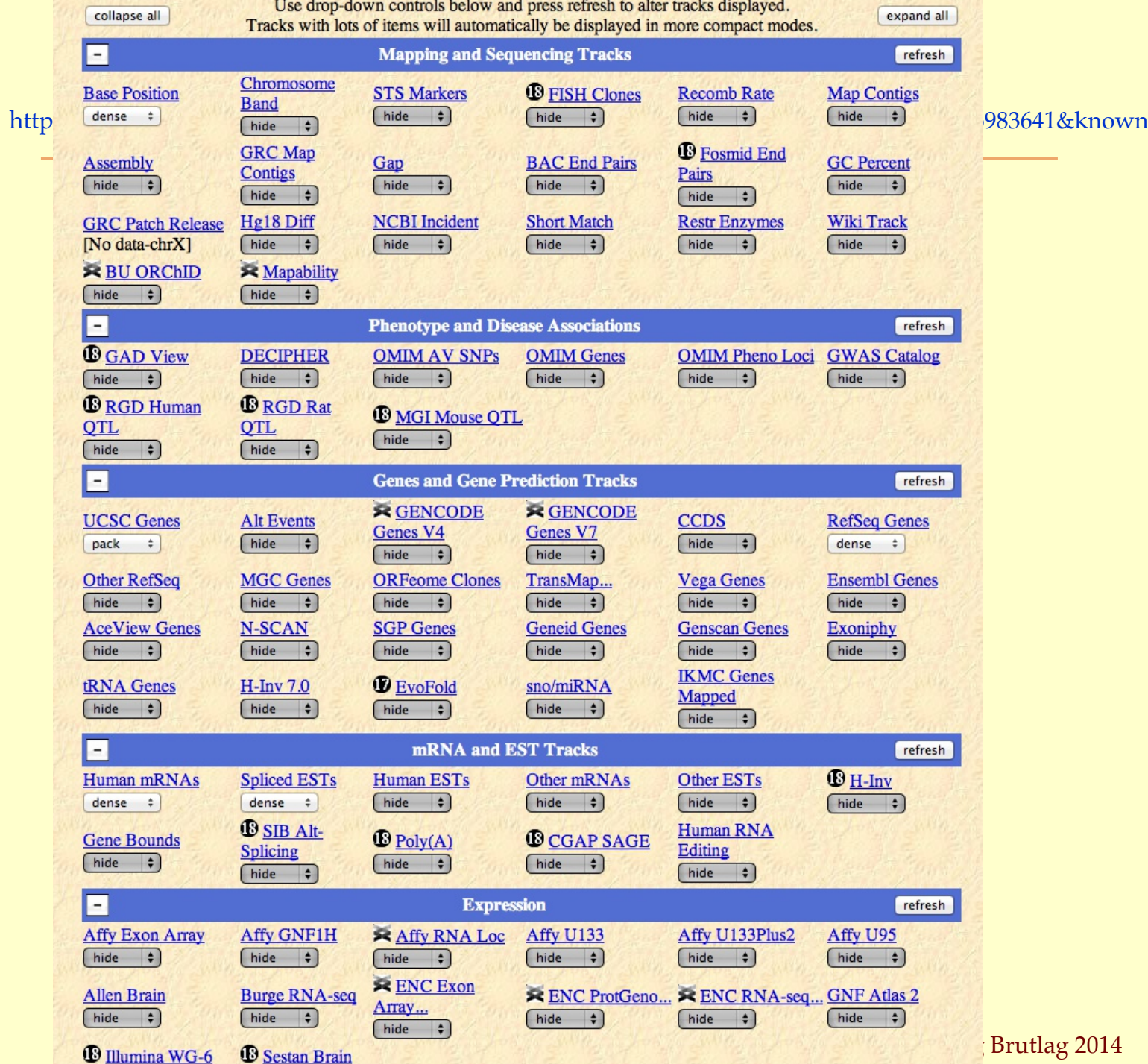

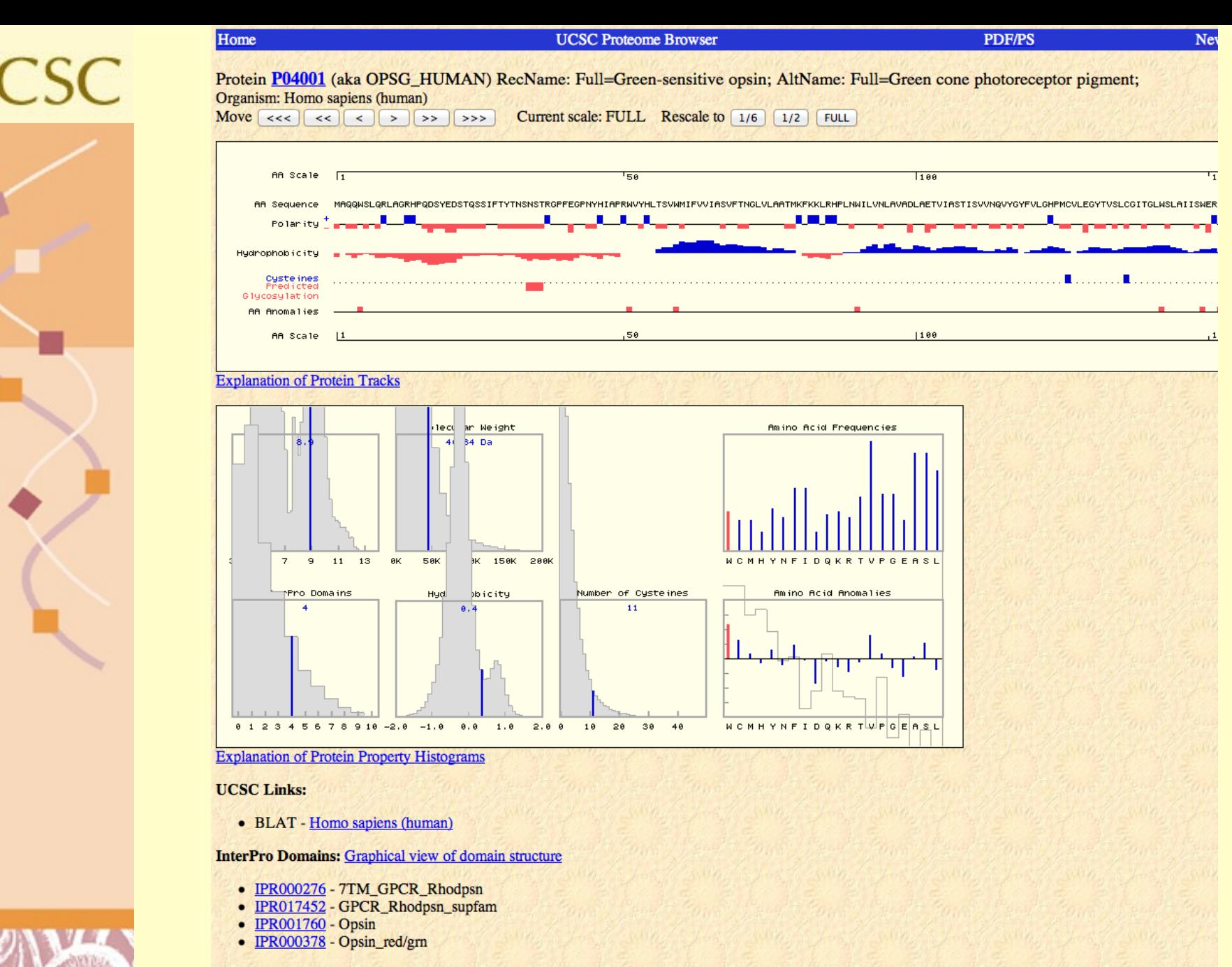

### **Pfam Domains:**

• PF00001 - 7 transmembrane receptor (rhodopsin family)

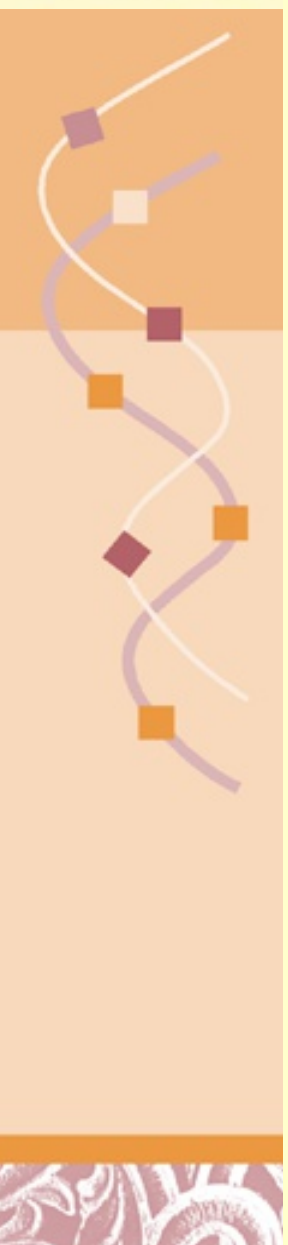

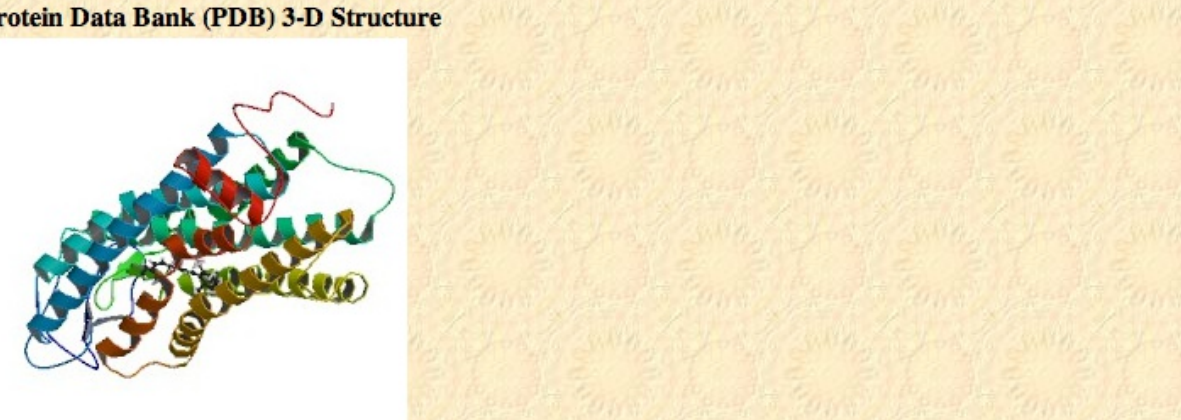

### 1KPW - Model

ModBase Predicted Comparative 3D Structure on P04001

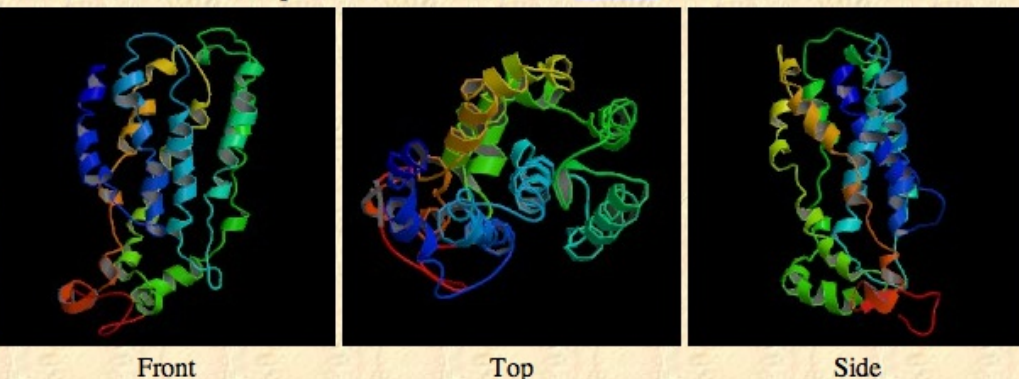

The pictures above may be empty if there is no ModBase structure for the protein. The ModBase structure frequently covers just a fragment of the protein. You may be asked to log onto ModBase the first time you click on the pictures. It is simplest after logging in to just click on the picture again to get to the specific info on that model.

### **Total amino acids: 364**

### **FASTA** record:

>P04001|OPSG\_HUMAN|RecName: Full=Green-sensitive opsin; AltName: Full=Green cone photoreceptor pigment; MAQQWSLQRLAGRHPQDSYEDSTQSSIFTYTNSNSTRGPFEGPNYHIAPR WVYHLTSVWMIFVVIASVFTNGLVLAATMKFKKLRHPLNWILVNLAVADL AETVIASTISVVNOVYGYFVLGHPMCVLEGYTVSLCGITGLWSLAIISWE RWMVVCKPFGNVRFDAKLAIVGIAFSWIWAAVWTAPPIFGWSRYWPHGLK TSCGPDVFSGSSYPGVQSYMIVLMVTCCITPLSIIVLCYLQVWLAIRAVA KOOKESESTOKAEKEVTRMVVVMVLAFCFCWGPYAFFACFAAANPGYPFH PLMAALPAFFAKSATIYNPVIYVFMNRQFRNCILQLFGKKVDDGSELSSA **SKTEVSSVSSVSPA**  $\sim$  14

# **UCSC Help File**

http://genome.ucsc.edu/goldenPath/help/hgTracksHelp.html

## **UCSC Genome Bioinformatics**

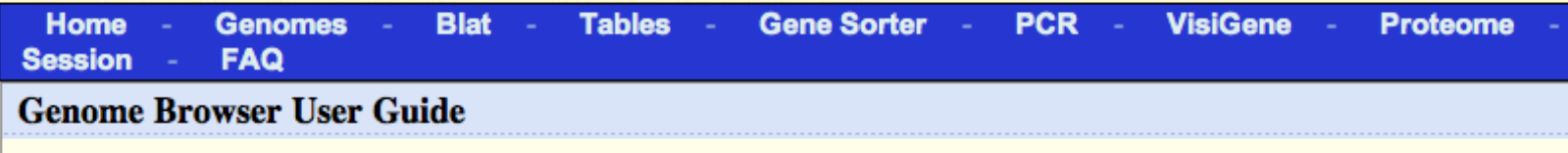

### **Table of Contents:**

- What does the Genome Browser do?
- Getting started: Genome Browser gateways
- Fine-tuning the Genome Browser display
- Annotation track descriptions
- Using BLAT alignments
- **Getting started on the Table Browser**
- Getting started using Sessions
- Getting started on Genome Graphs
- Using the VisiGene Image Browser
- **DNA** text formatting ٠
- **Converting data between assemblies** ٠
- **Downloading genome data** ٠
- **Creating and Managing custom annotation tracks**

Search the Genome Browser help pages: Submit

Search the Genome mailing list archives: Submit

See also the Open Helix tutorial and training materials.

Questions and feedback are welcome.

### **What does the Genome Browser do?**

© Doug Brutlag 2014

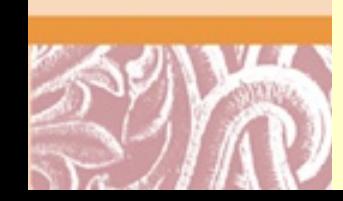

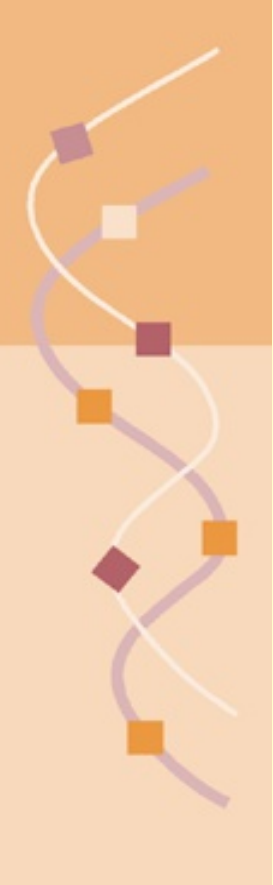

© Doug Brutlag 2014

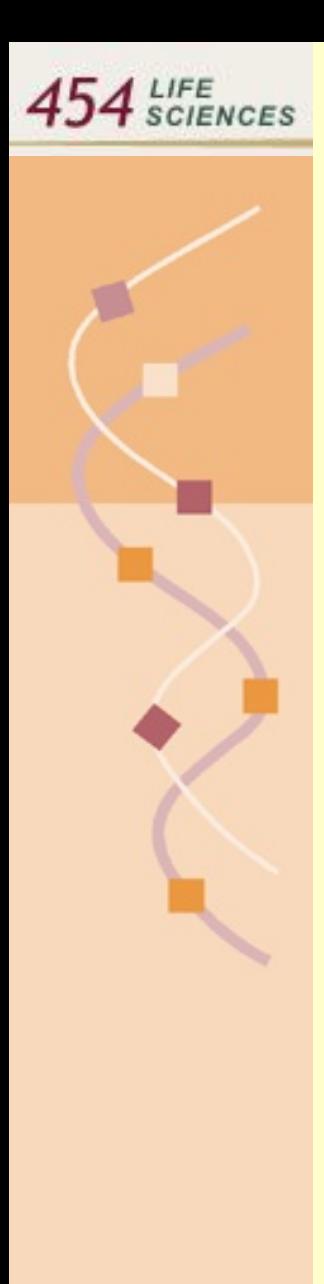

## **Emulsion Based Clonal Amplification**

Single test tube generation of millions of clonally amplif ed sequencing templates No cloning and colony picking

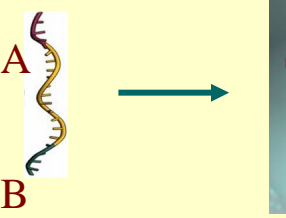

Adapter carrying library DNA

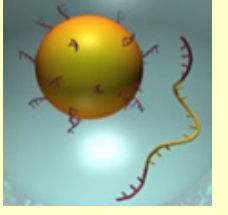

Anneal DNA template to capture beads

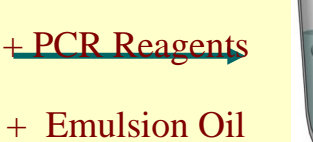

"Water-in-oil" emulsion

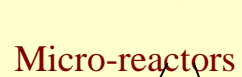

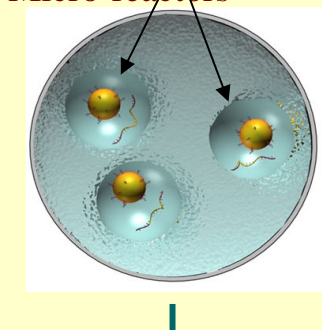

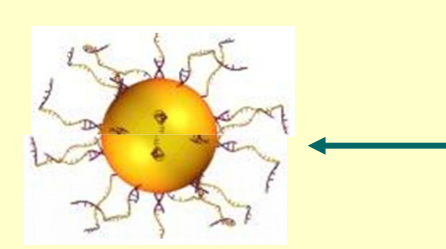

Break micro-reactors Isolate DNA containing beads

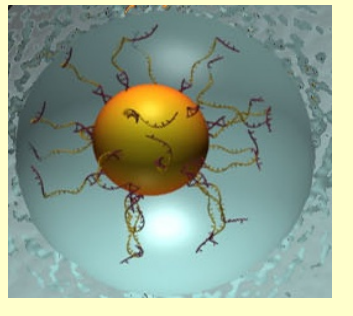

Perform emulsion **PCR** 

# [Depositing DNA Beads into the](http://www.my454.com/) [PicoTiter™Plate](http://www.my454.com/)

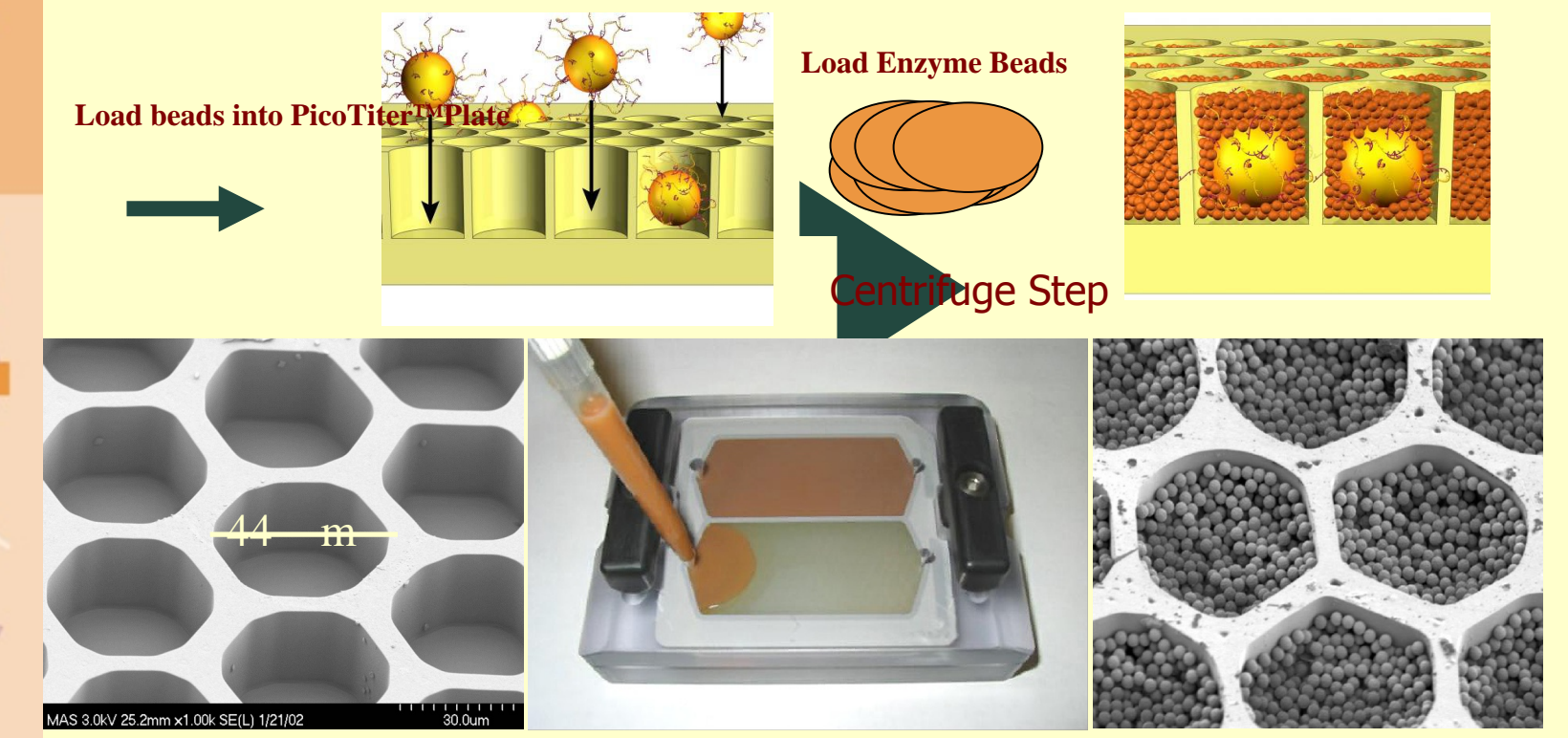

- 70x75mm array of fused optical f bers with etched wells
- $\cdot$  1.6 million wells monitored optically through f ber

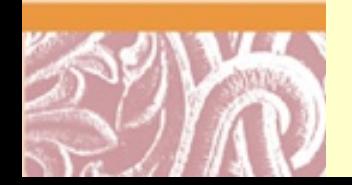

 $454$  SCIENCES

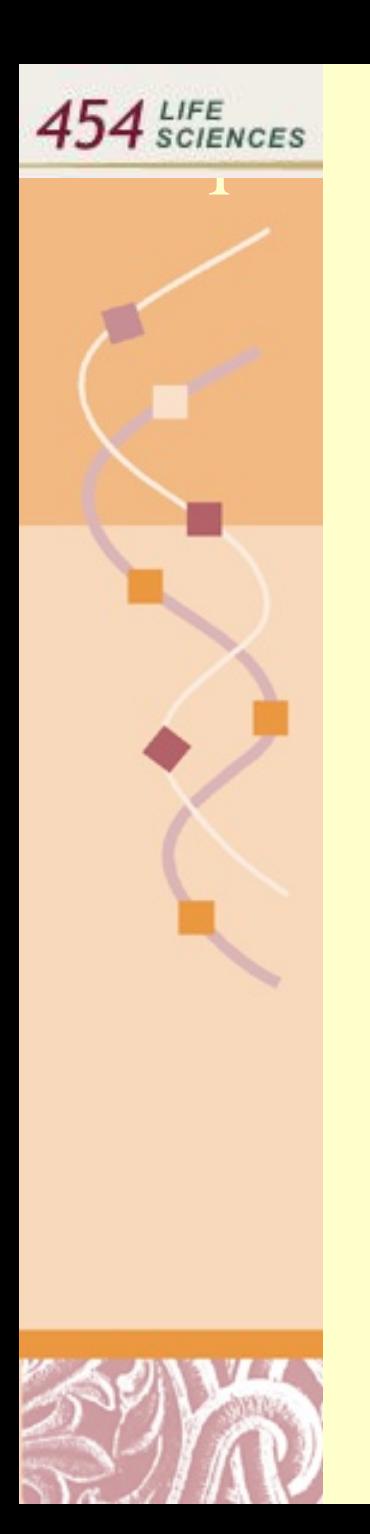

# $S$ equencing-By-Synthesis

- Simultaneous sequencing of the entire genome in hundreds of thousands of picoliter-size wells
- **Pyrophosphate signal generation**

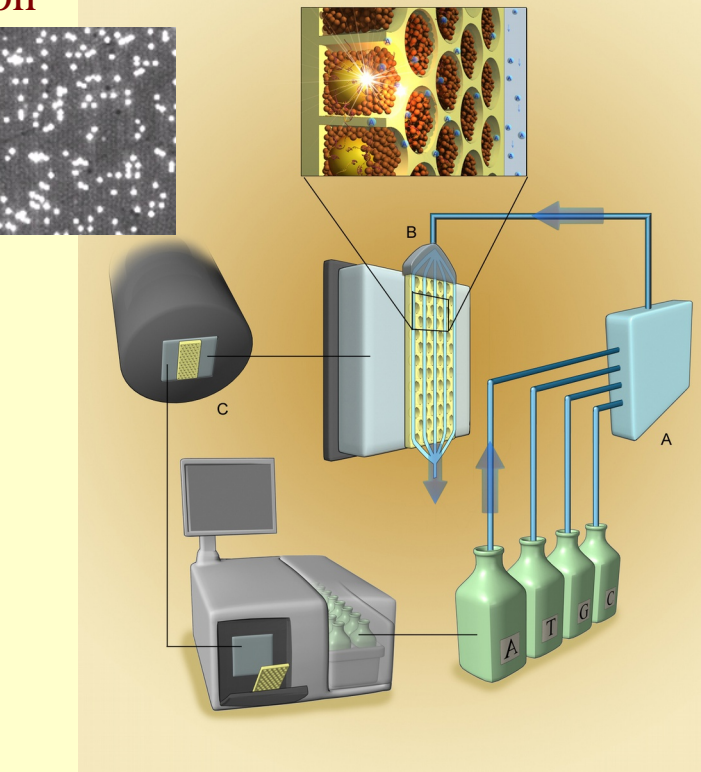

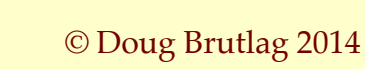

## [Flowgrams and BaseCalling](http://www.my454.com/)

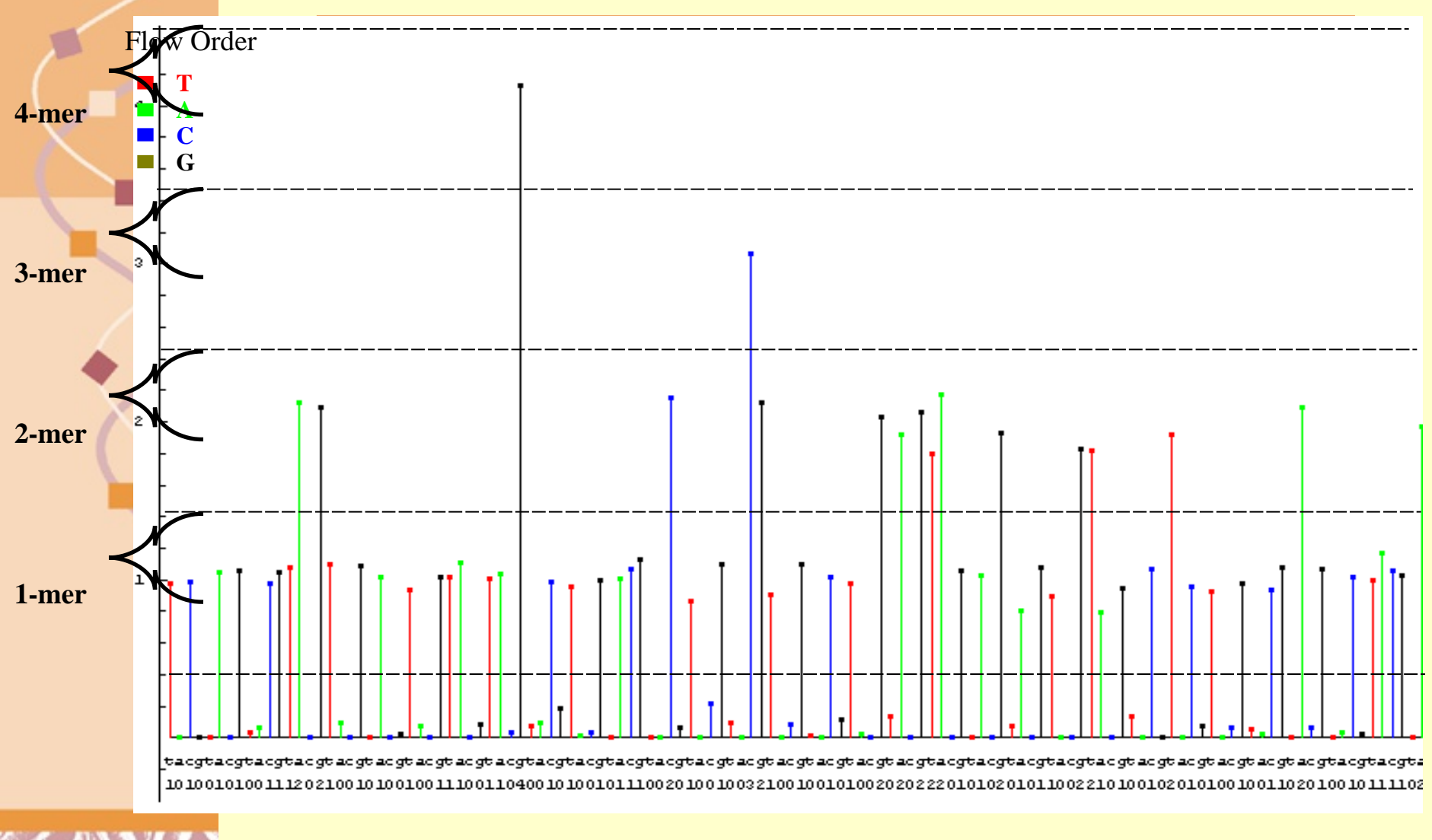

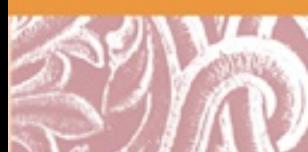

 $454$  SCIENCES